# Algebra One Calculator Tutorials TI 84 Plus

Part Two Unit 6 to Unit 10

# **Contents**

\*Please Note: You must select "Current Page" to avoid printing the entire document.\*

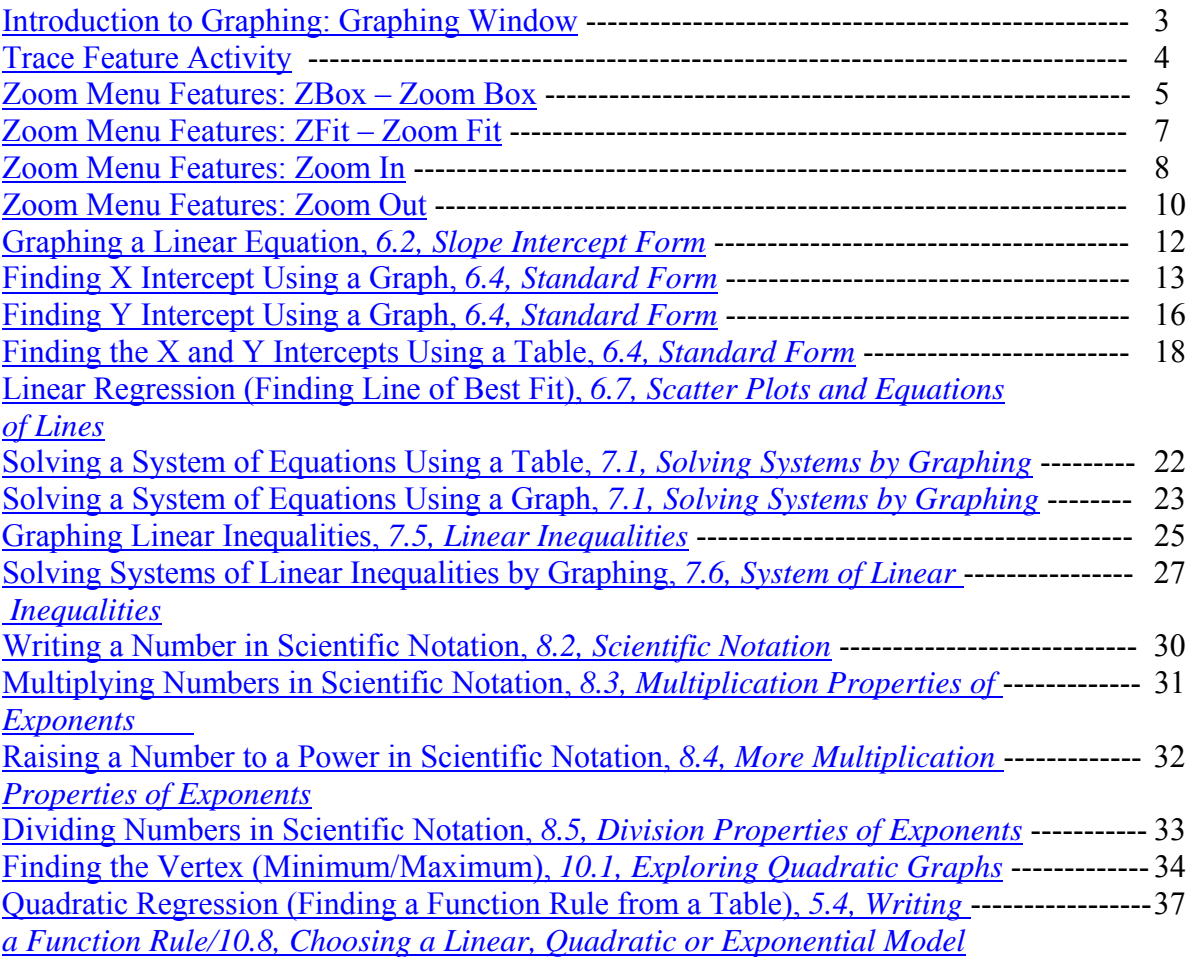

#### **Introduction to Graphing: Graphing Window**

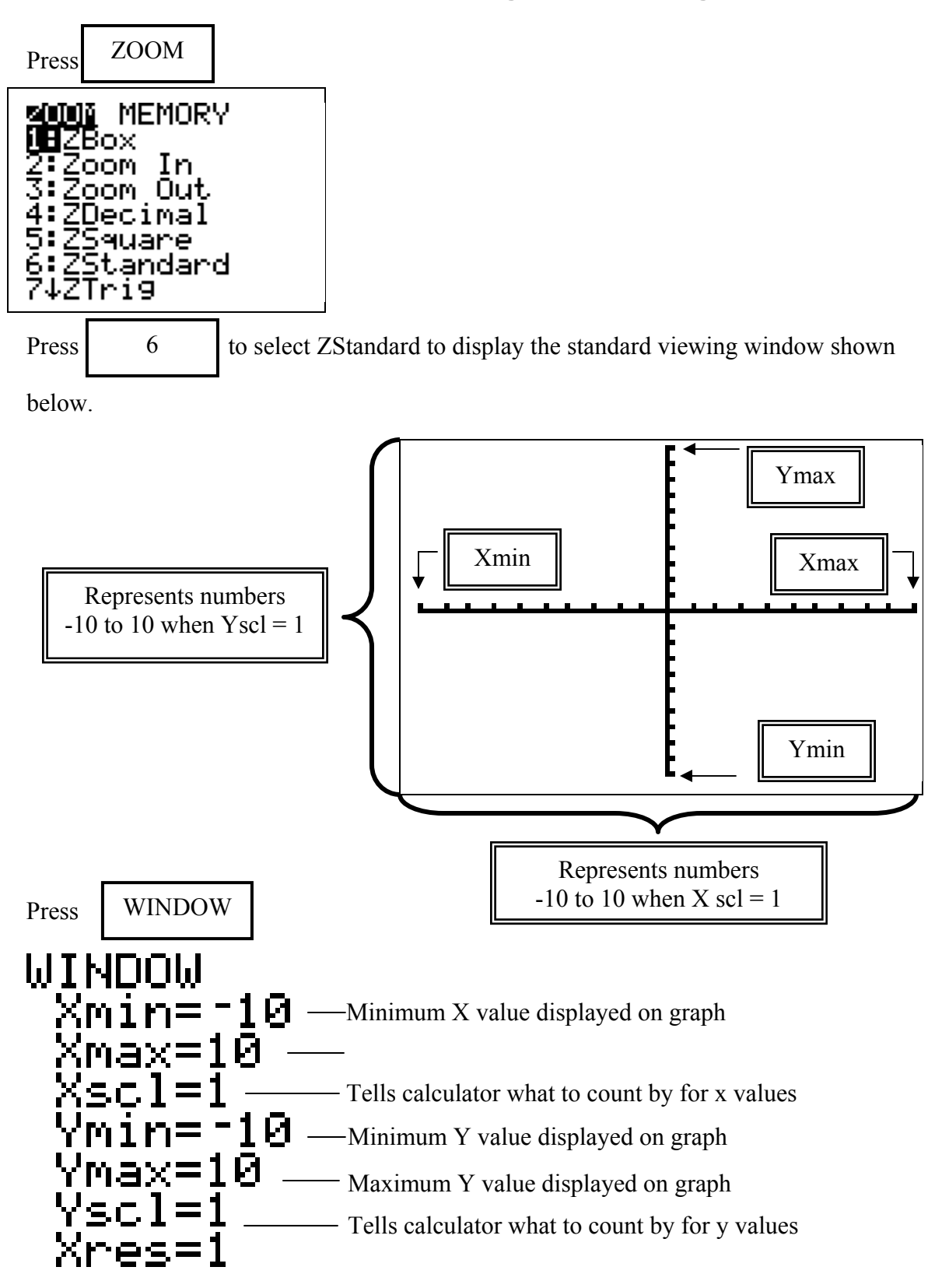

#### **Trace Feature Activity**

- **1. Press**  $Y=$  *f x f*  $\bf{Y} = \bf{0}$ *. Enter the function*  $f(x) = -0.75x^2 5x + 15$ *.*
- **2.** Set viewing window to match the screen below. Press WINDOW

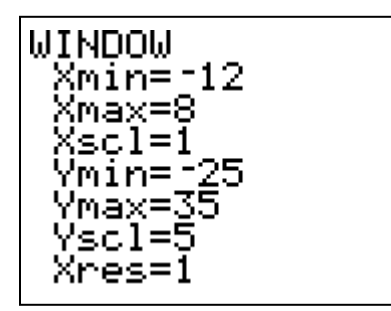

- **3.** Press GRAPH to view the parabola.
- **4. Press TRACE**

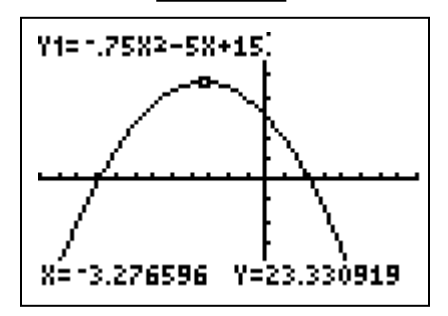

- **5. Use the arrow keys to move the cursor along the graph to answer the following questions. Round answers to the nearest tenth.** 
	- **a. What is the x value when the y value is approximately 19?**
	- **b. What is the y value when the x value is -2?**
	- **c. What is the x value when the y value is approximately 0?**
	- **d. What is the y value when the x value is –7.11?**
	- **e. What is the x value when the y value is approximately -13?**
	- **f. What is the y value when the x value is -10.51?**
	- **g. What is the highest point on the graph?**

#### **Zoom Menu Features Zbox – Zoom Box**

**Problem:**  $y = x^3 + x^2$ Press:  $y =$   $\begin{vmatrix} x & 1 & 1 \\ 1 & 2 & 1 \end{vmatrix}$   $\begin{vmatrix} 3 & 1 \\ 1 & 1 \end{vmatrix}$   $\begin{vmatrix} 4 & 1 \\ 1 & 2 \end{vmatrix}$  x  $\wedge$  || 2 Ploti Plot2 Plot3  $\sqrt{9}$ <br>  $\sqrt{9}$ <br>  $\sqrt{9}$ <br>  $\sqrt{9}$ <br>  $\sqrt{9}$ <br>  $\sqrt{9}$ <br>  $\sqrt{9}$ <br>  $\sqrt{9}$ <br>  $\sqrt{9}$ √Ýs= NY6=  $\sqrt{7}z =$ GRAPH Press

(Graph is shown in the Standard Viewing Window using ZStandard)

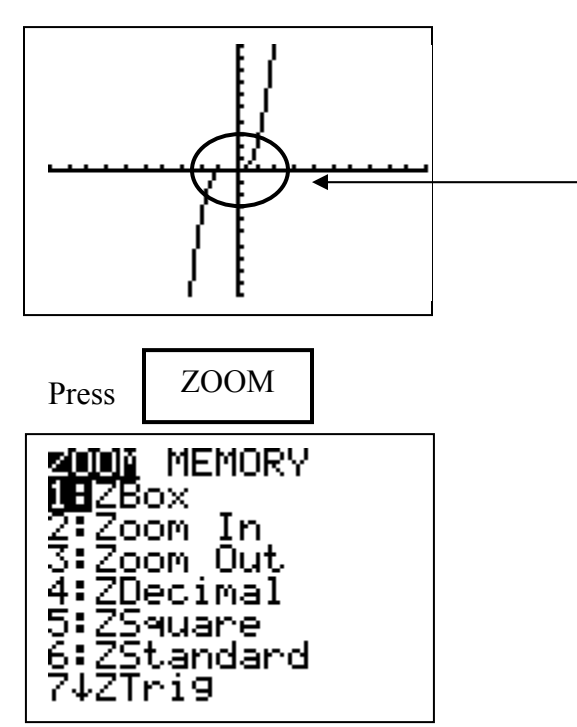

The graph appears to be straight; however, let's take a closer look.

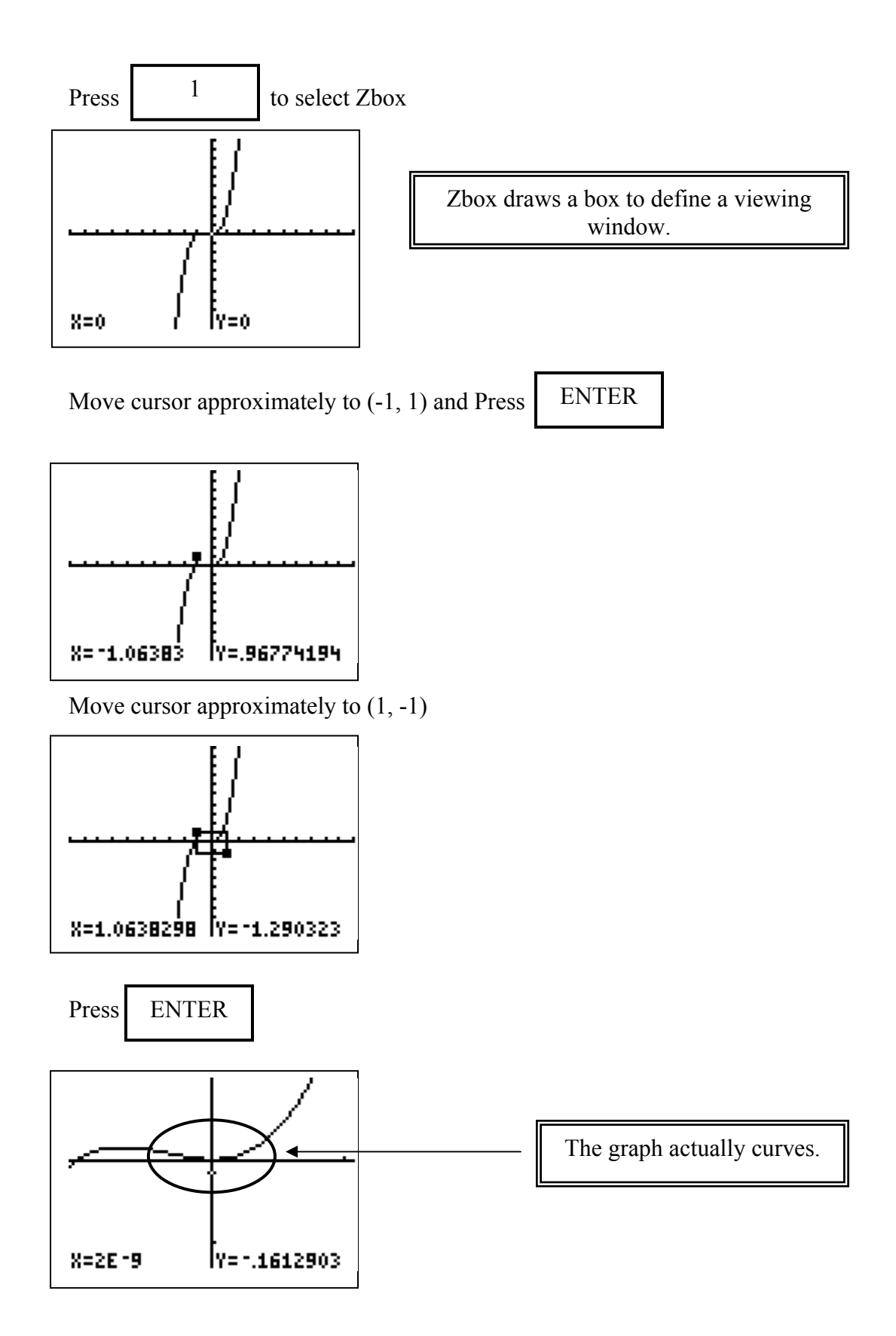

#### **Zoom Menu Features ZFit-Zoom Fit**

Problem: Graph  $y = -16x^2 + 72x + 520$ 

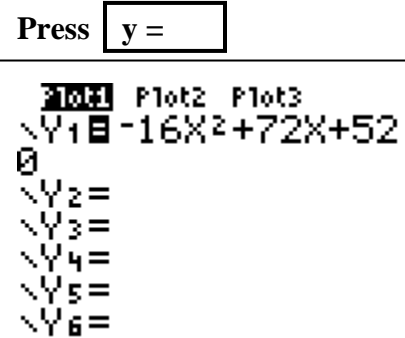

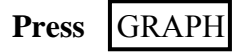

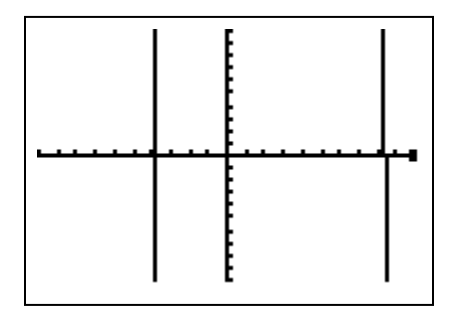

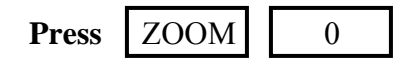

(You can also scroll down to  $\overline{\mathbf{0}}$ : ZoomFit. using the arrow keys, then press ENTER)

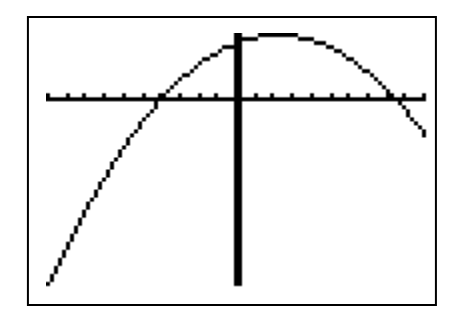

The graph now shows the maximum y value.

# **Zoom Menu Features Zoom In**

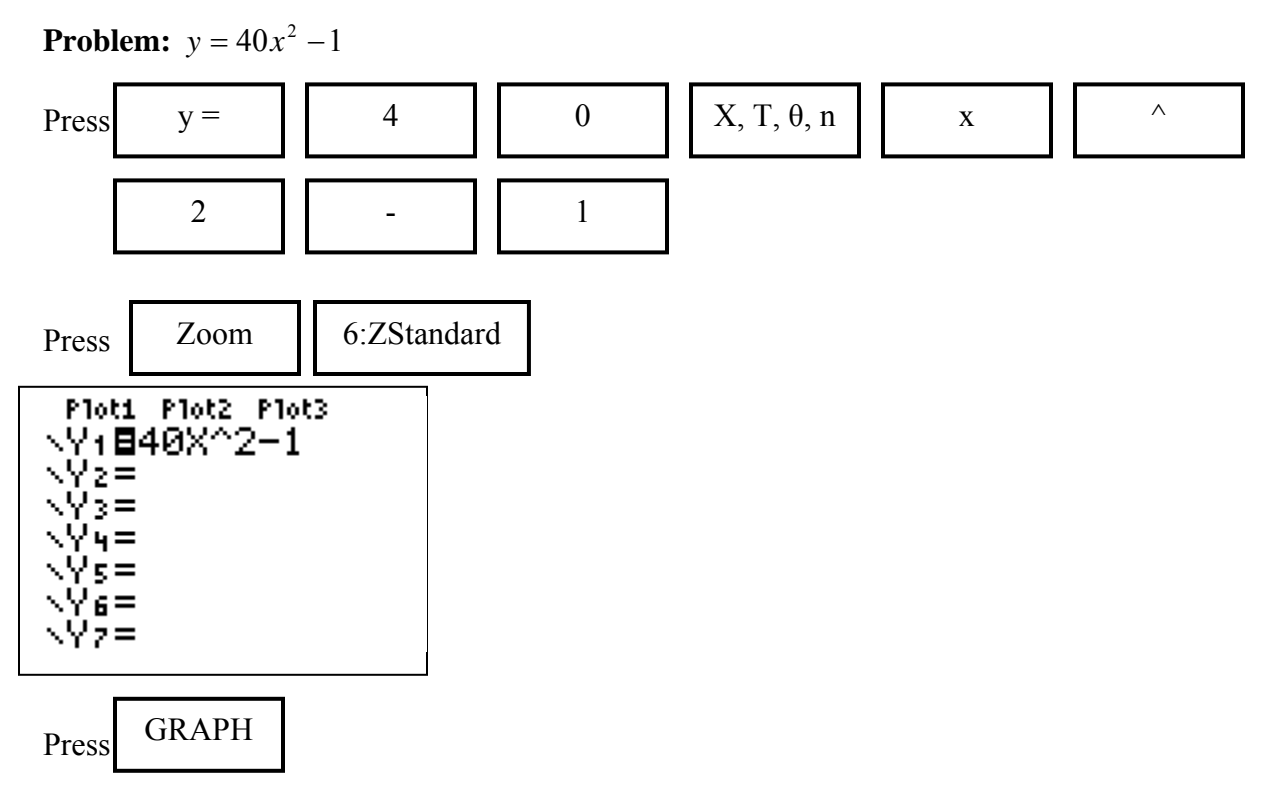

(Graph is shown in the Standard Viewing Window using ZStandard)

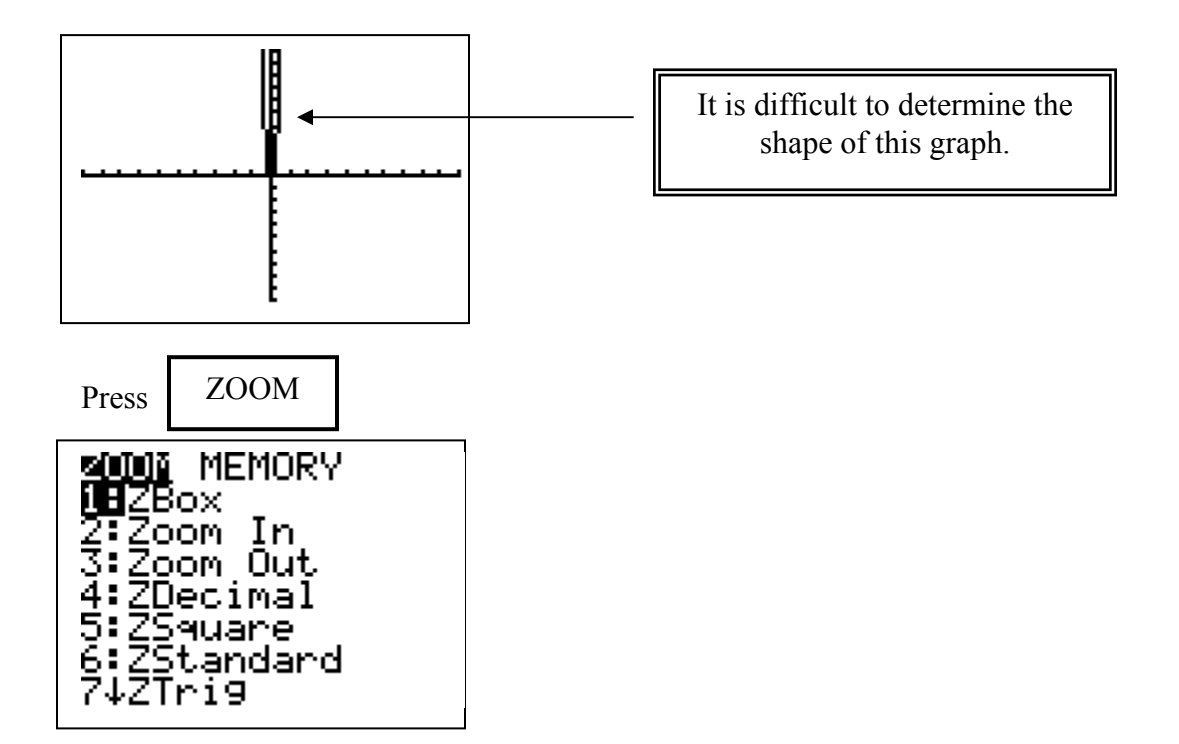

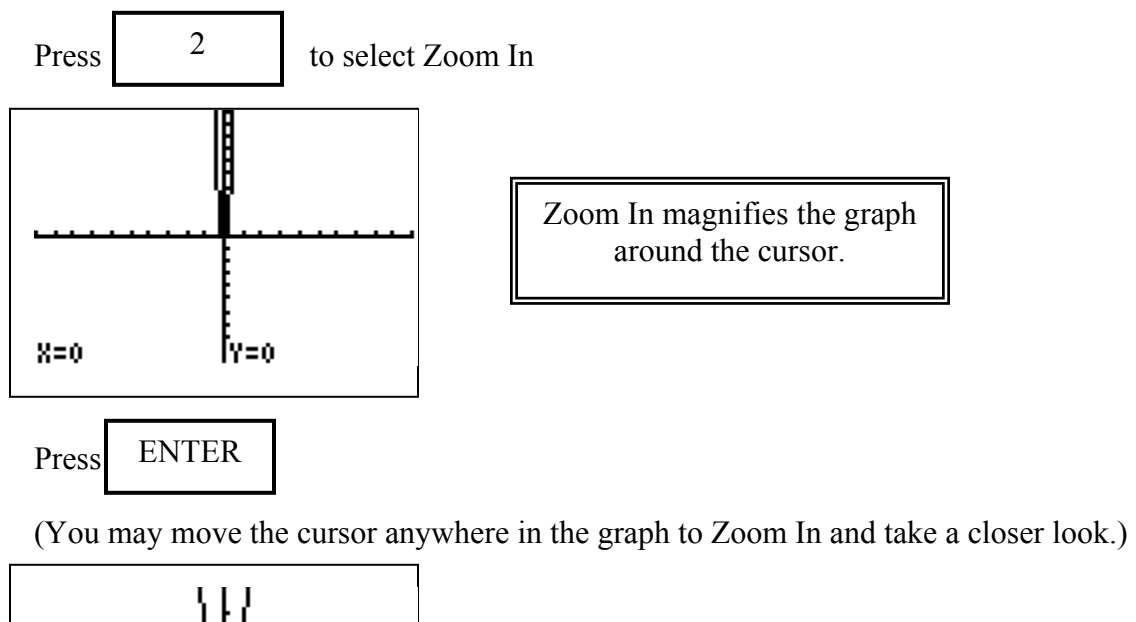

۱l

ľY≡0

 $X=0$ 

After using Zoom In, the shape of the graph is much clearer.

## **Zoom Menu Features Zoom Out**

**Problem:** Solve the system.  $\overline{\mathcal{L}}$ ⇃  $\left\lceil \right\rceil$  $= 5x =2x+$  $5x - 18$  $2x + 12$  $y = 5x$  $y = 2x$ 

Enter first equation in  $Y_1$ :

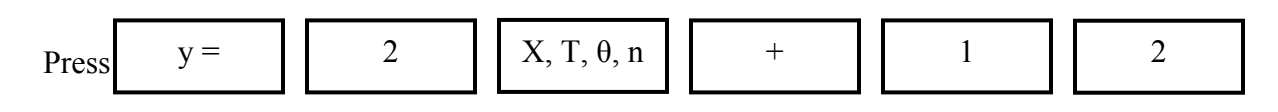

Enter second equation in  $Y_2$ :

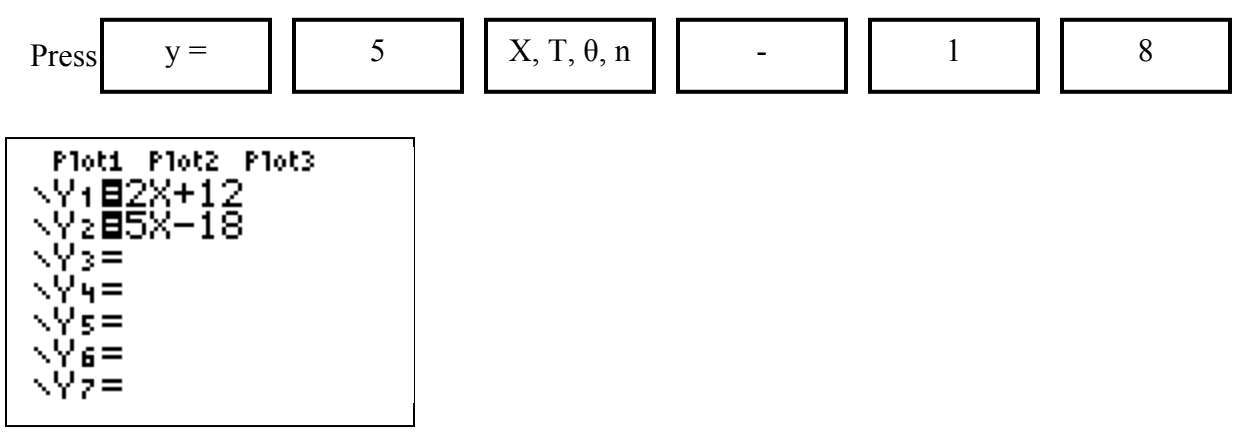

Press GRAPH

(Graph is shown in the Standard Viewing Window using ZStandard)

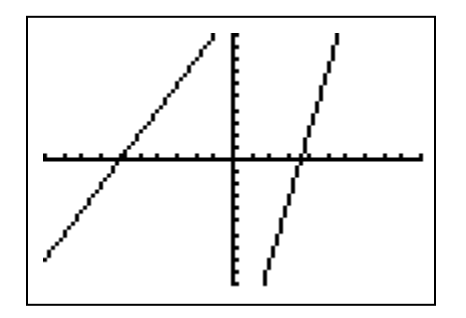

It is difficult to determine at what point the graphs intersect.

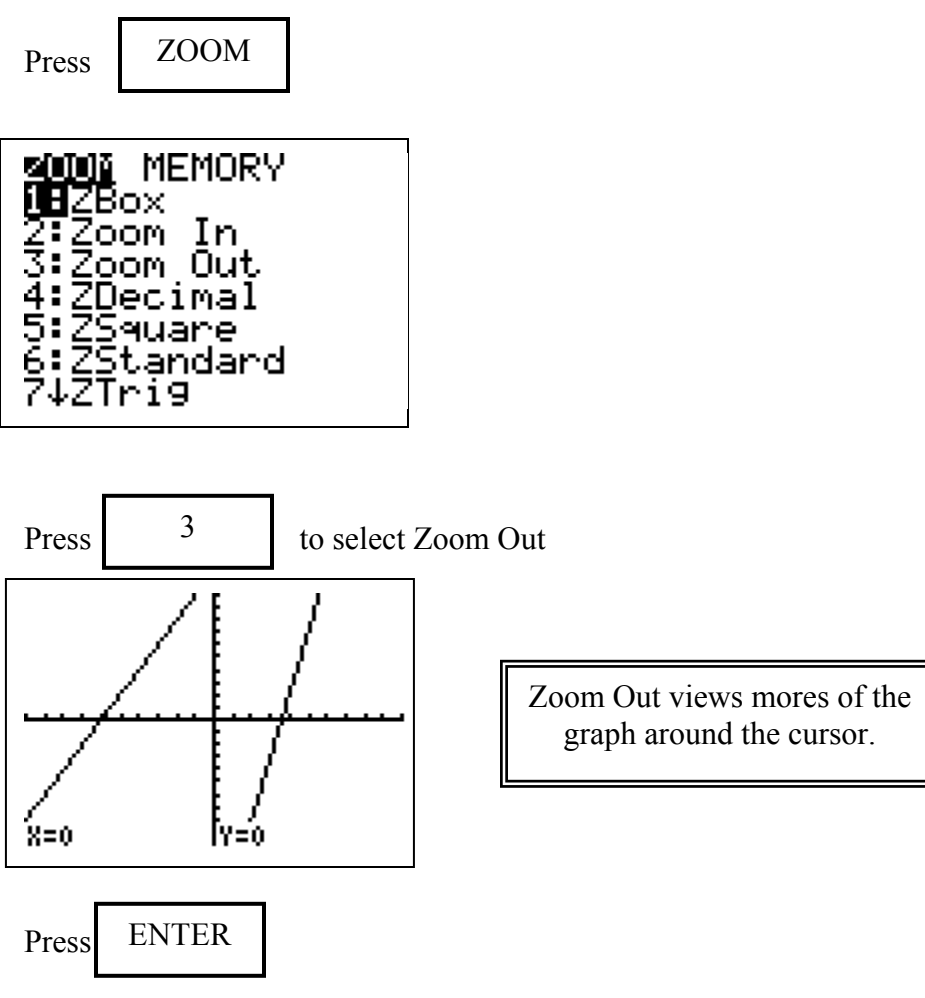

(You may move the cursor anywhere in the graph to Zoom Out.)

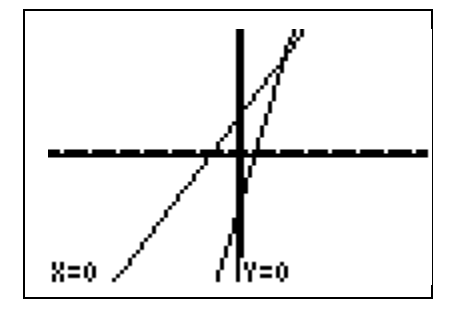

After using Zoom Out, an intersection point is visible on the screen.

# **Graphing a Linear Equation**

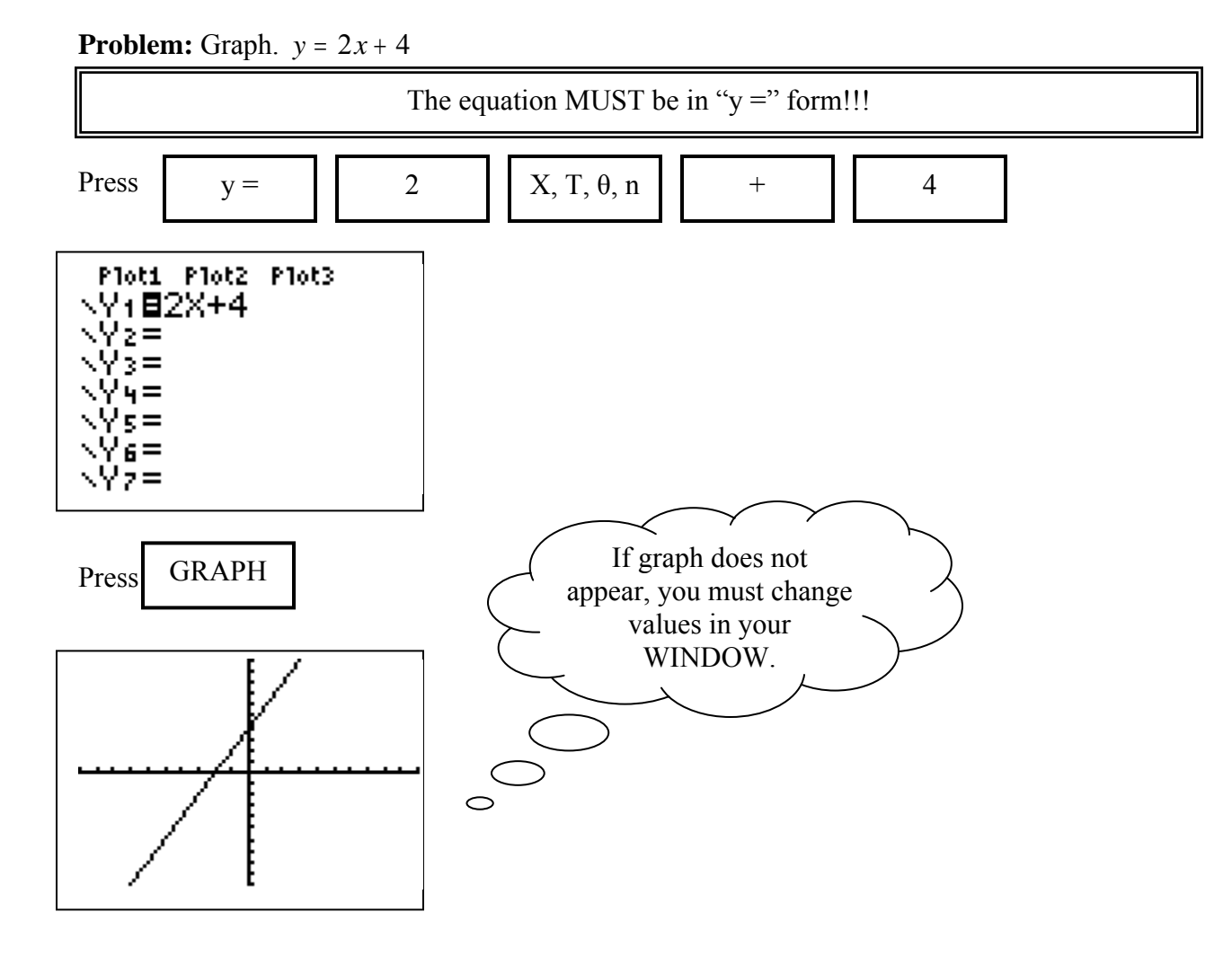

**Practice:** Graph

1.) 
$$
y = -x + 3
$$
  
2.)  $y = \frac{2}{3}x - 2$   
3.)  $x - 3y = -18$ 

#### **Challenge:** Graph  $y = 210 + \frac{1}{6}x$ 1 5

Hint: Adjust window

#### **Find X Intercept Using A Graph**

**Problem**: Find the x-intercept of  $y = 2x - 5$ 

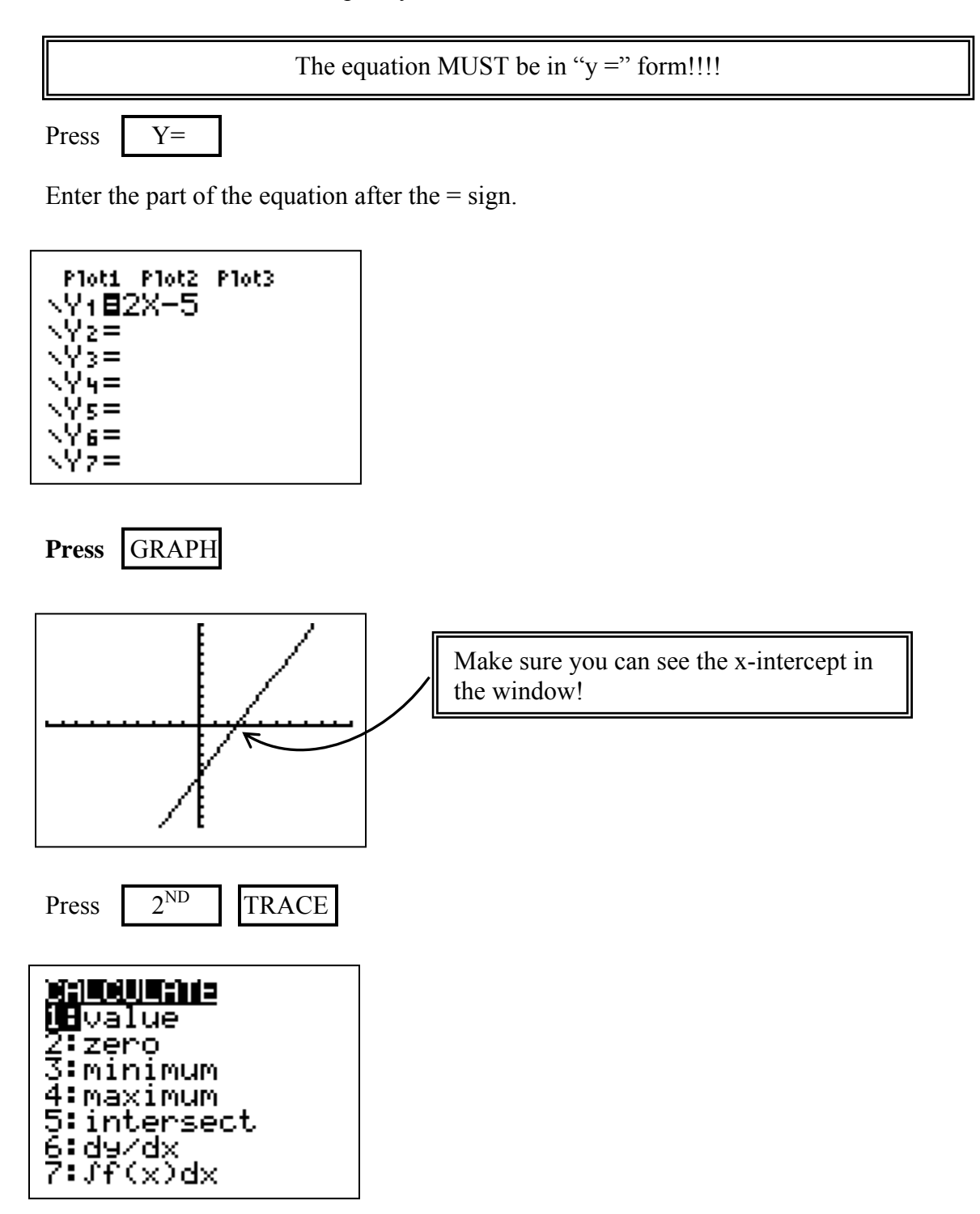

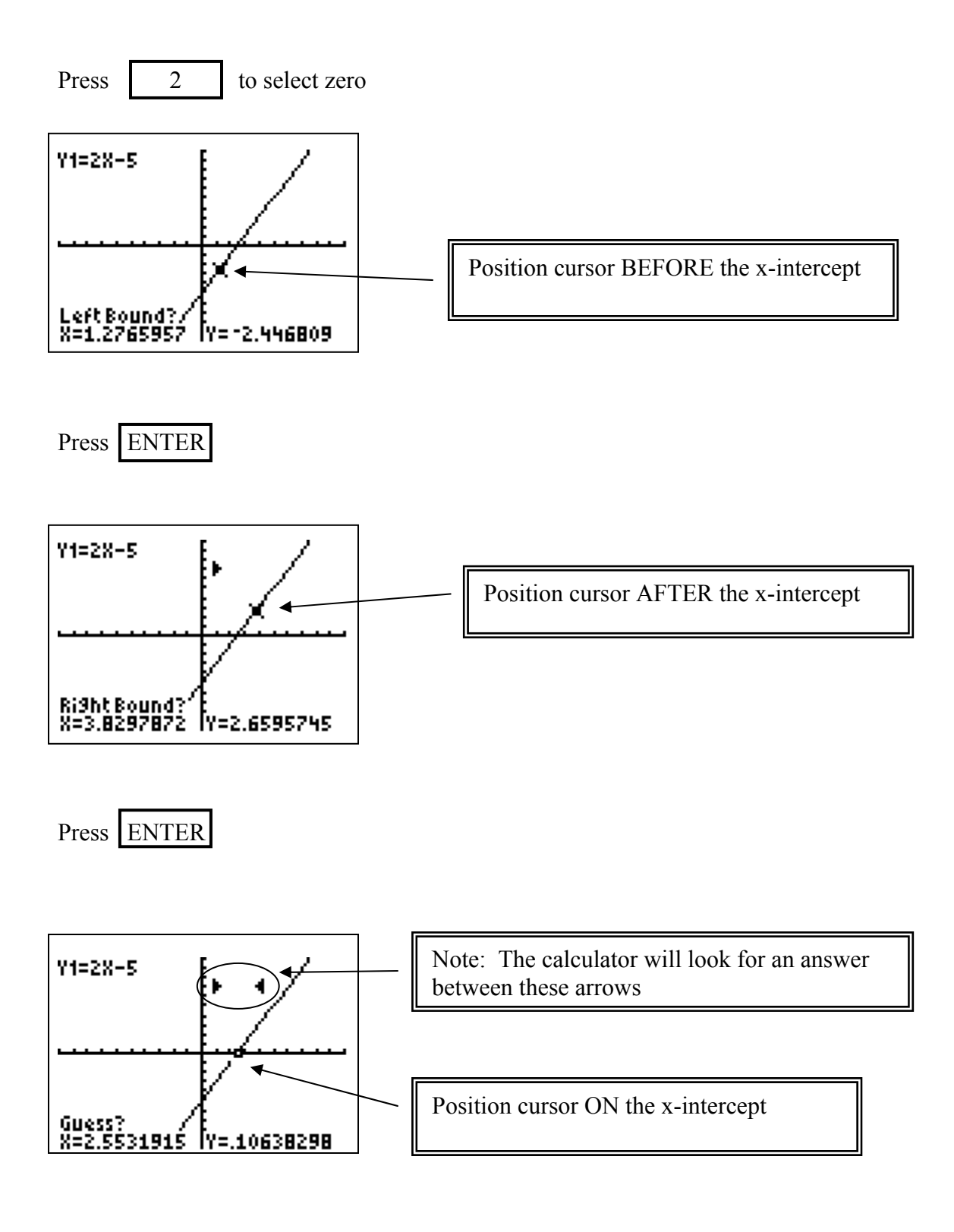

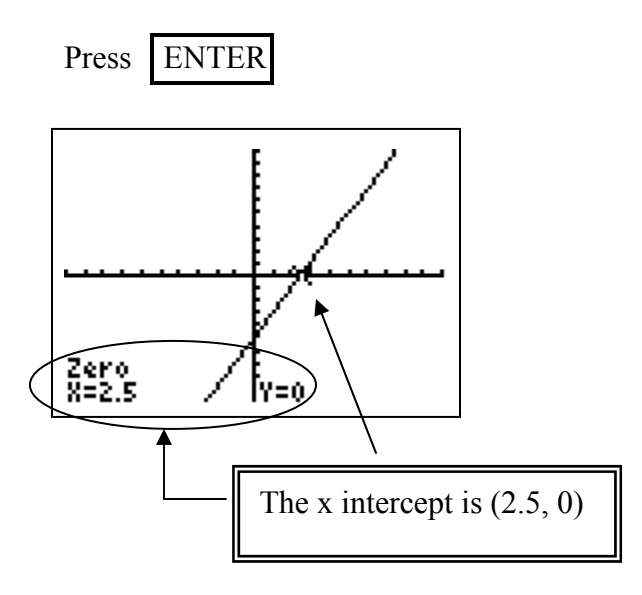

**Practice:** Find the x-intercept for each graph.

1.) 
$$
f(x) = 3x + 8
$$
  
2.)  $y = \frac{1}{2}x - 5$   
3.)  $f(x) = -x + 3$ 

**Challenge:**  $f(x) = 3\sqrt{(x+8)} - 5$ 

#### **Find Y Intercept Using A Graph**

**Problem**: Find the y-intercept of  $y = 2x - 5$ 

The equation MUST be in " $y =$ " form!!!!

Press  $Y=$ 

Enter the part of the equation after the  $=$  sign.

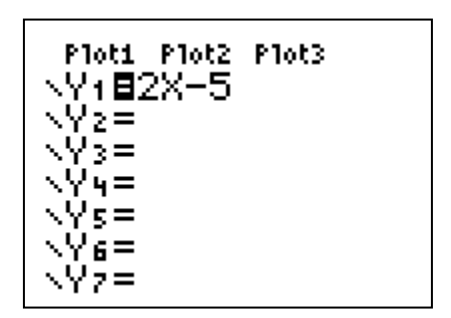

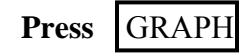

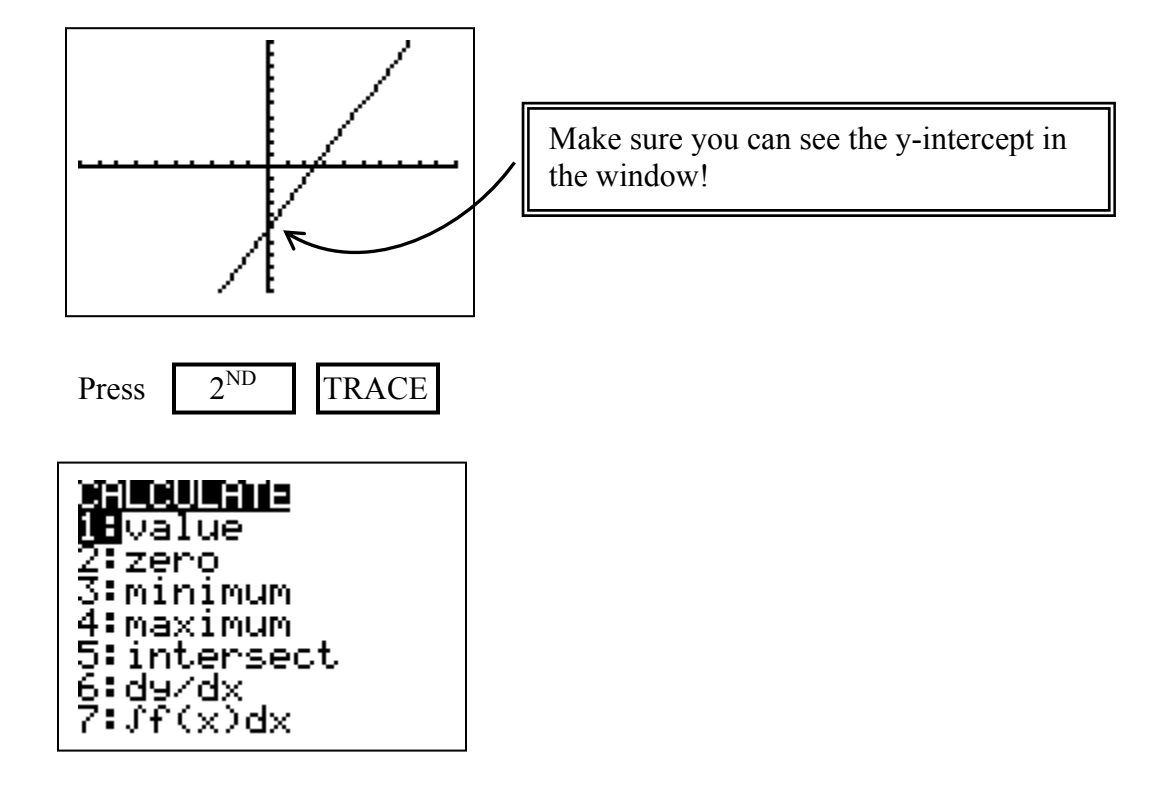

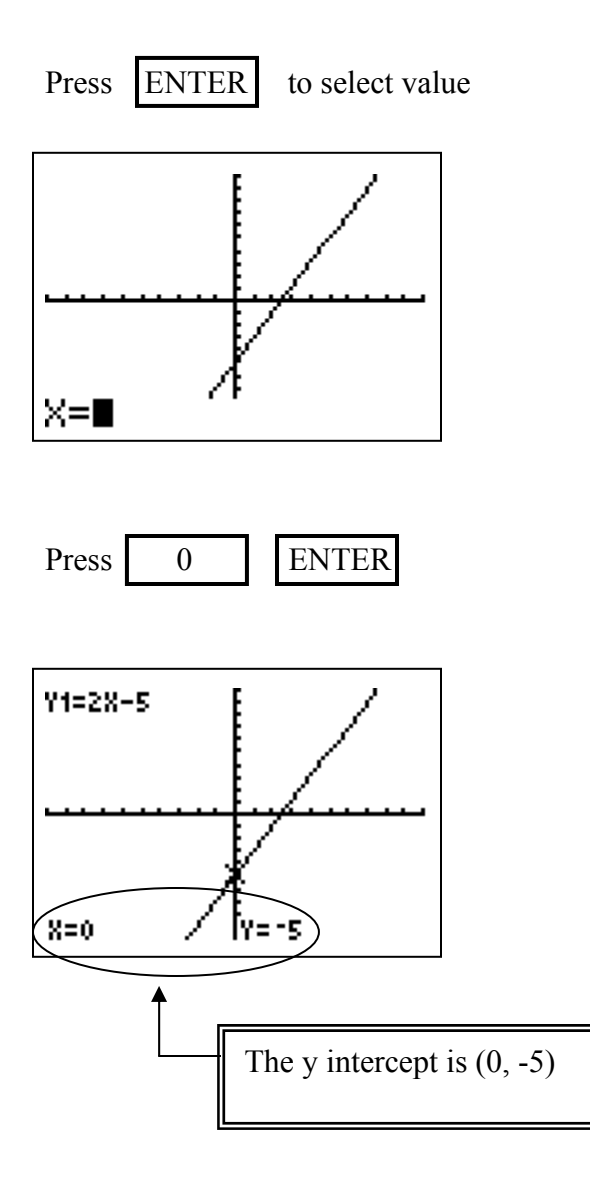

**Practice:** Find the y-intercept for each graph. Round to the nearest tenth if necessary.

1.) 
$$
f(x) = -x + 3
$$
  
2.)  $y = \frac{1}{2}x - 5$   
3.)  $f(x) = -3x + \frac{2}{3}$ 

**Challenge:**  $f(x) = 3\sqrt{(x+8)} - 4$ 

#### **Find X and Y Intercepts Using A Table**

**Problem**: Find the x-intercept and y-intercept of *y*  $= -\frac{x}{2}$ 4

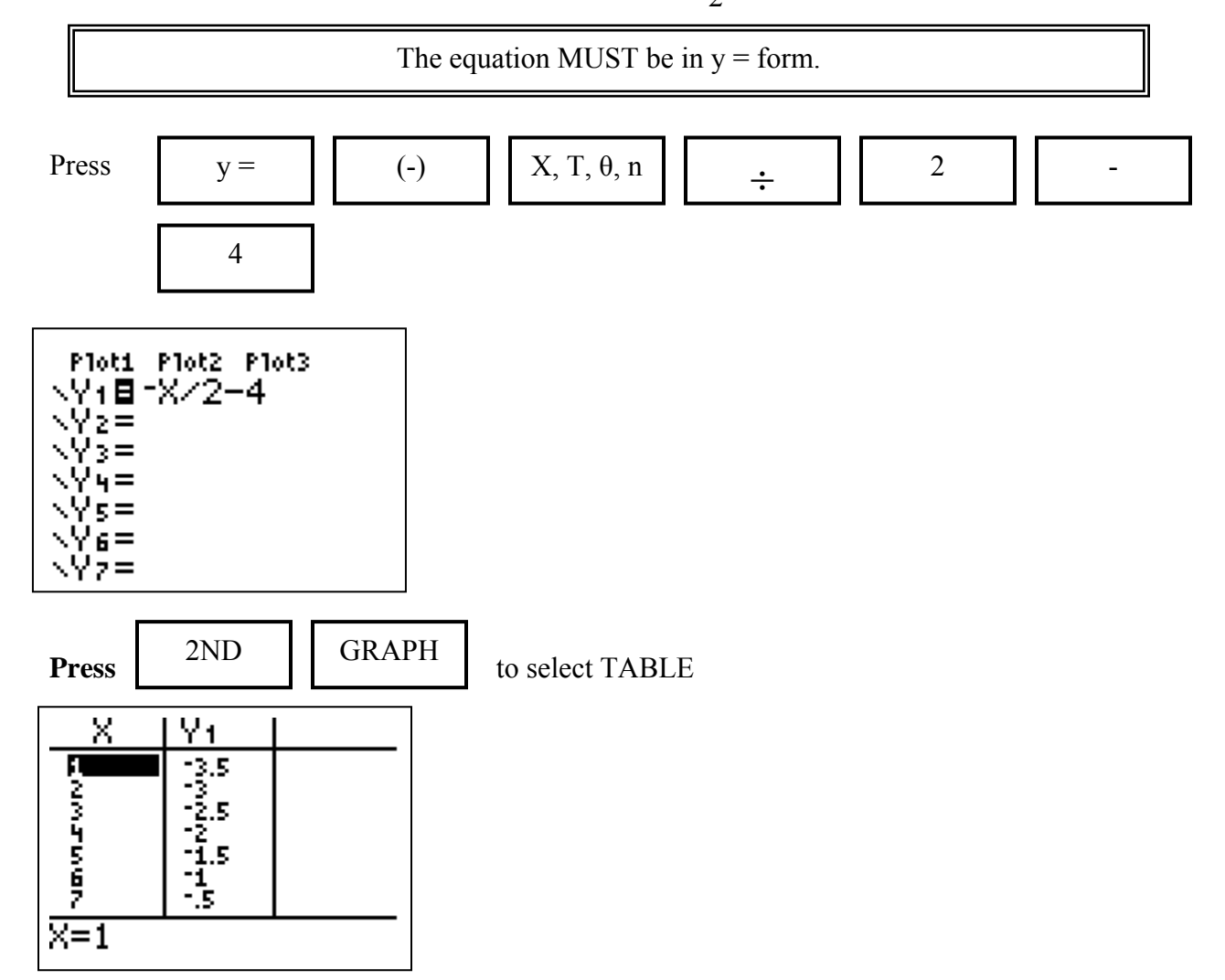

To find x-intercept:

In the  $Y_1$  column, move the cursor up or down until your  $Y_1$  value reaches 0.

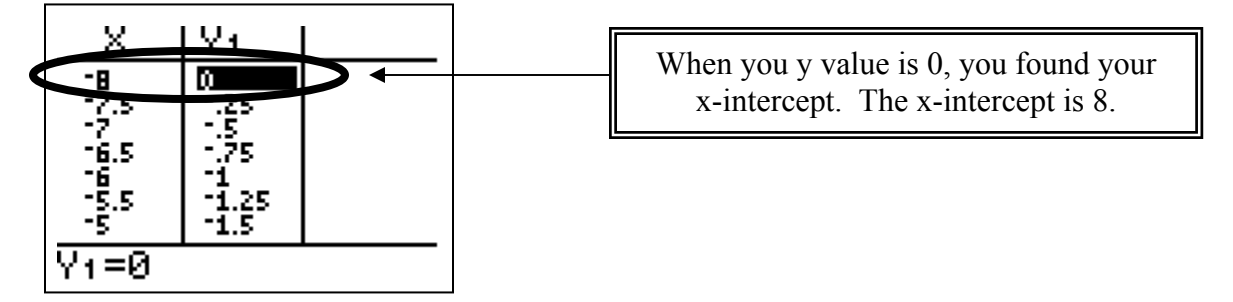

To find y-intercept:

In the X column, move the cursor up or down until your X value reaches 0.

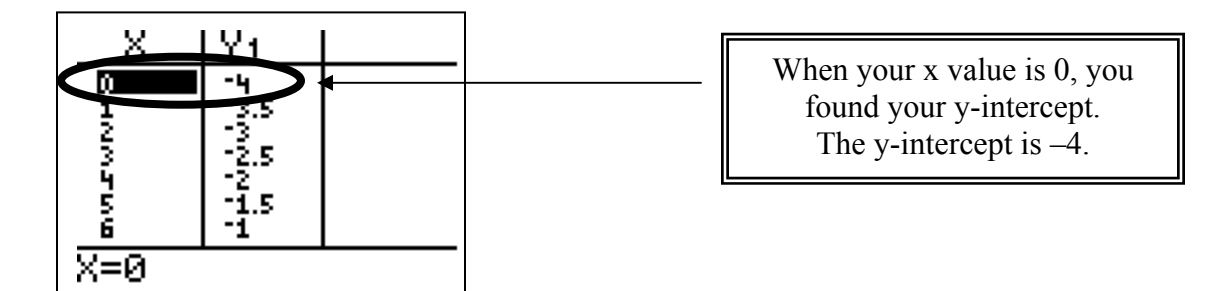

**Practice:** Find the x and y intercepts.

1.) 
$$
y = 3x - 9
$$
  
2.)  $y = x - 2$   
3.)  $y = \frac{2}{3}x$ 

**Challenge:** Find the x and y intercept of  $y = 5x - 2.5$ . Hint: Adjust TBLSET

# **Linear Regression (Finding Line of Best Fit)**

**Problem**: Find the equation of a line containing the following points in the table.

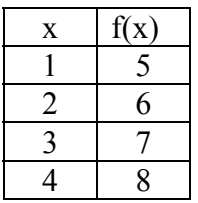

Enter the values in the x column in L1.  $\circ$ Enter the values in the  $f(x)$  column in L2.

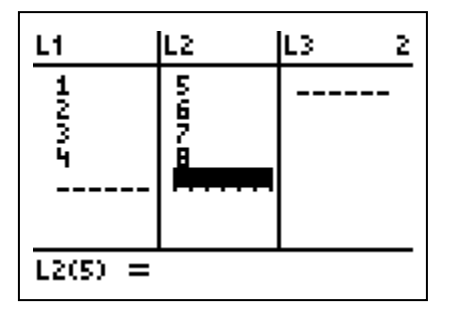

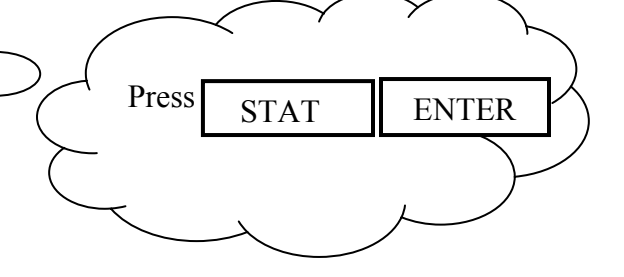

Press 2ND | MODE to return to the main screen

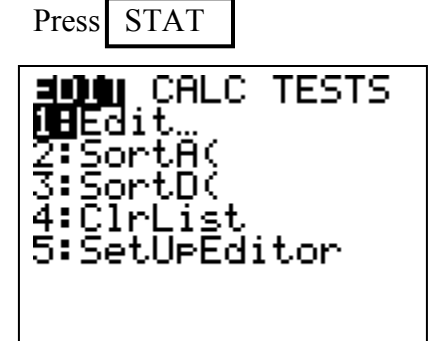

 $Press \rightarrow$  to select CALC

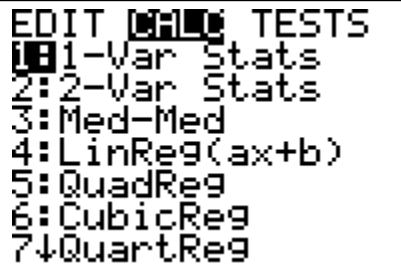

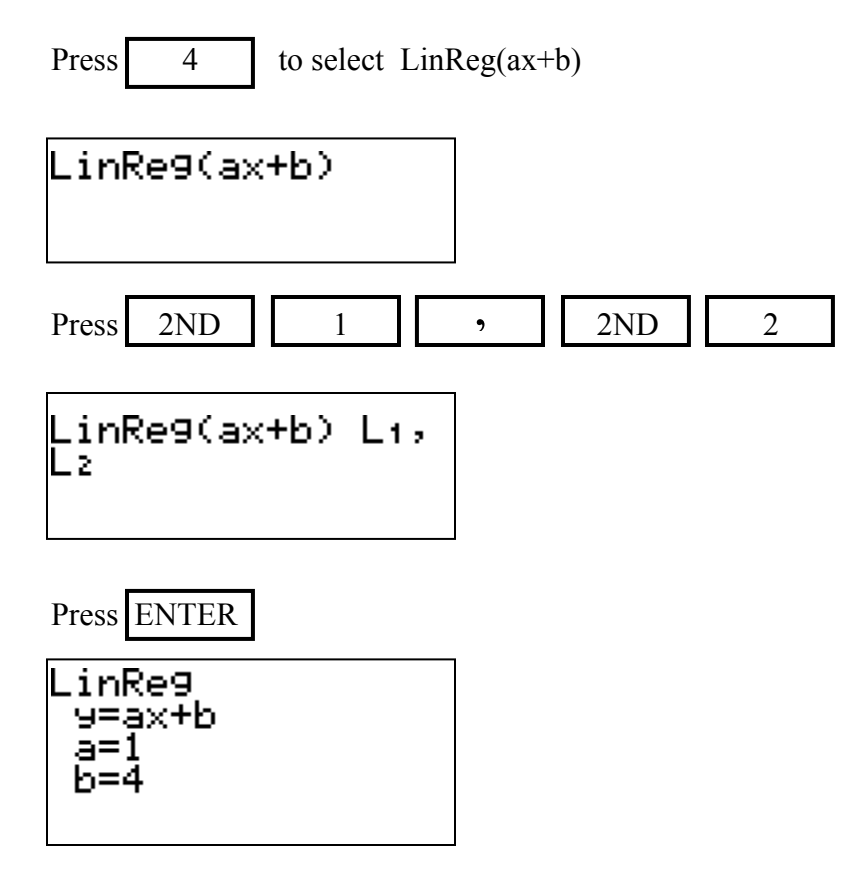

**Practice:** Find the equation of a line containing the following points in the table.

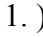

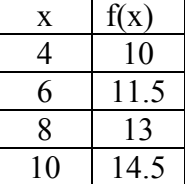

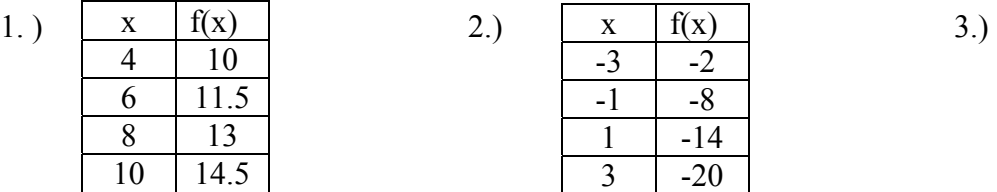

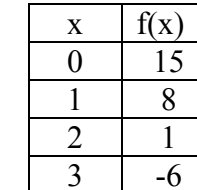

# **Solving a System of Equations Using a Table**

**Problem:** Solve the system by using a table.  $\begin{cases} y = 3x \\ y = 2x \end{cases}$  $= 3x = 2x \overline{\phantom{a}}$ ↑  $\overline{\mathcal{L}}$  $3x - 3$  $2x - 1$ 

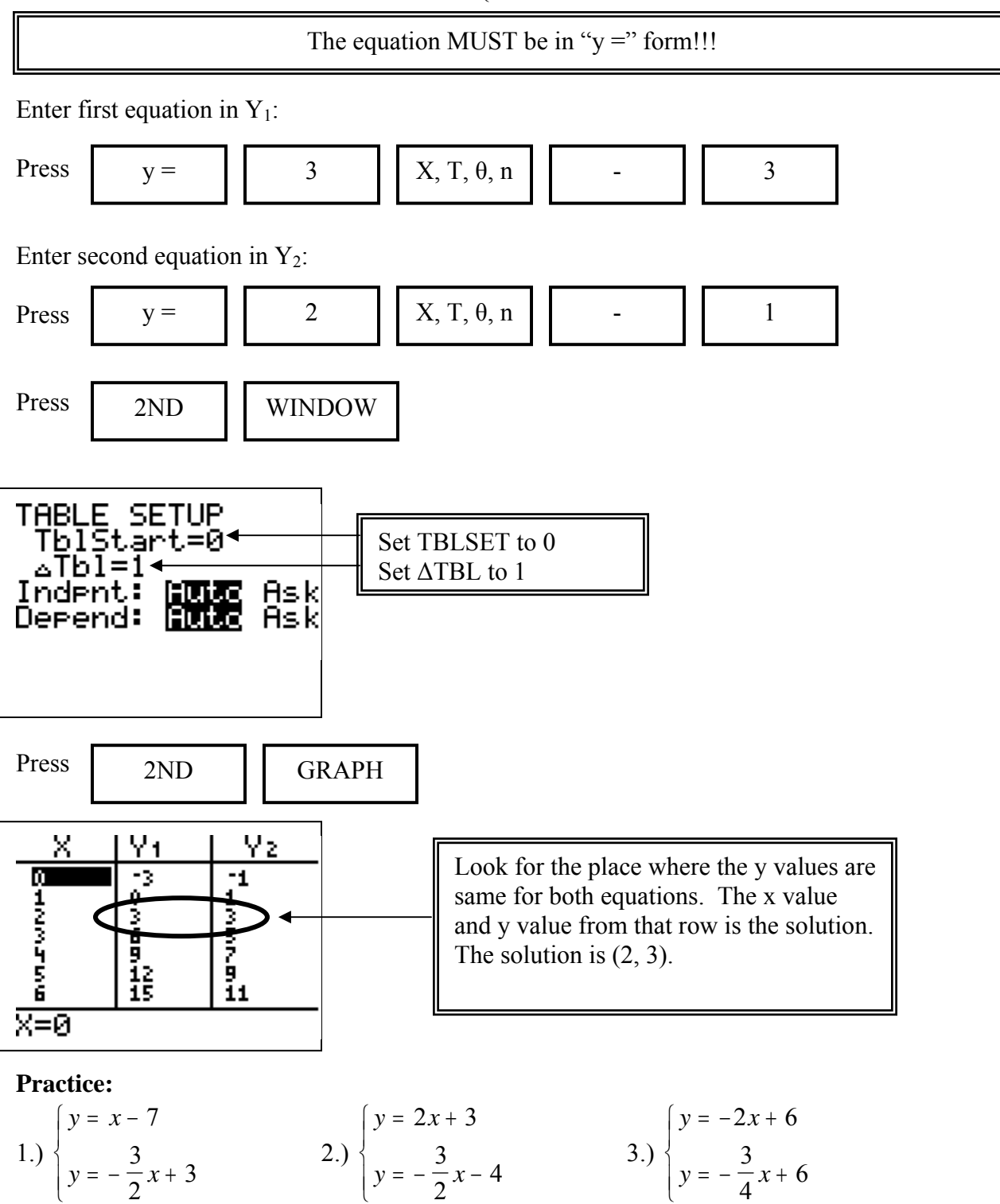

 $= -x +$ 

 $\overline{\mathcal{L}}$ 

 $= -\frac{1}{2}x -$ 

2

 $\overline{\mathcal{L}}$ 

 $= -\frac{1}{2}x +$ 

 $\overline{\mathcal{L}}$ 

# **Solving a System of Equations Using a Graph**

**Problem:** Solve the system by using a table.  $\int y = 2x - 1$  $\int y = 3x - 3$  $\overline{\mathcal{L}}$ 

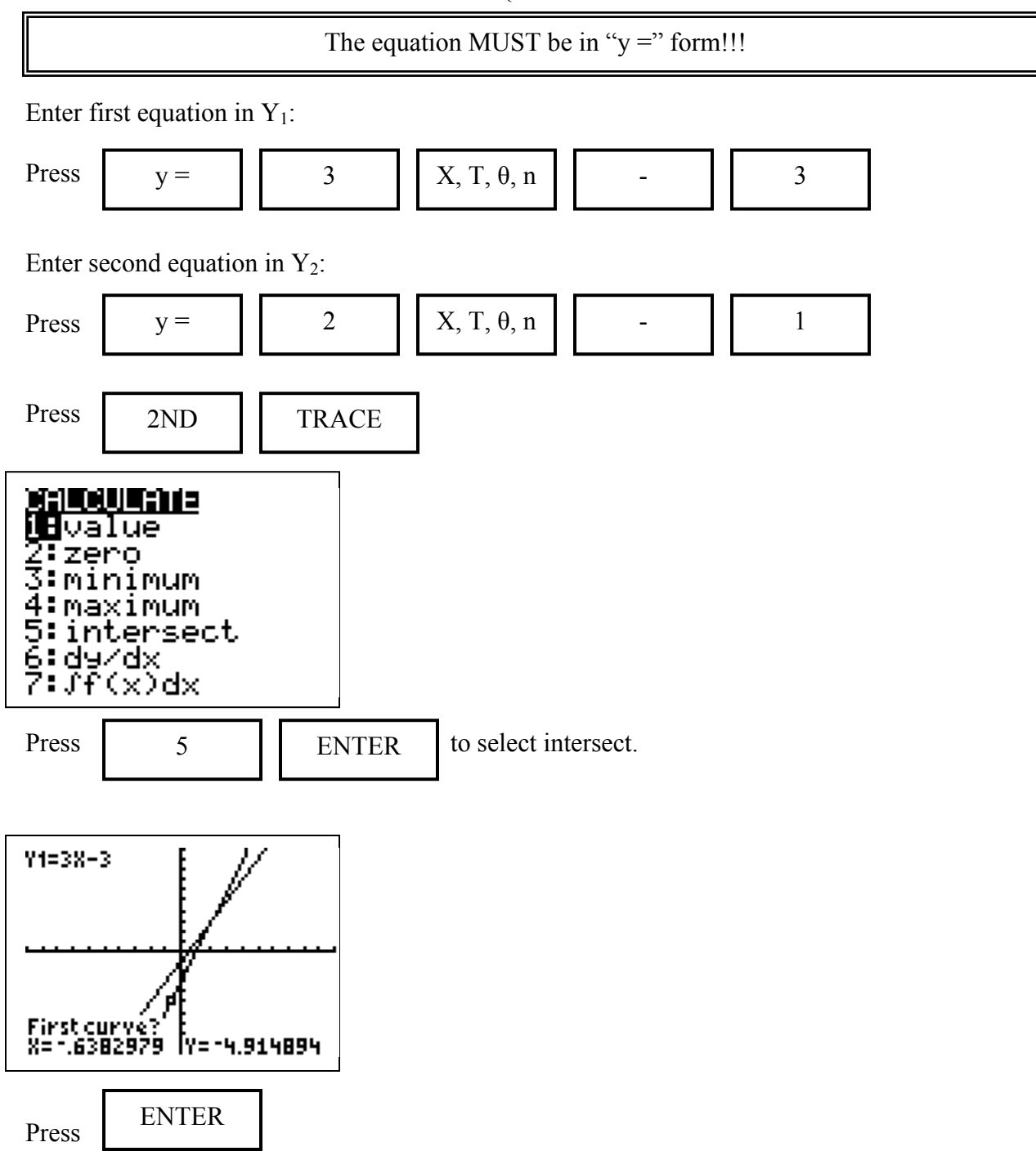

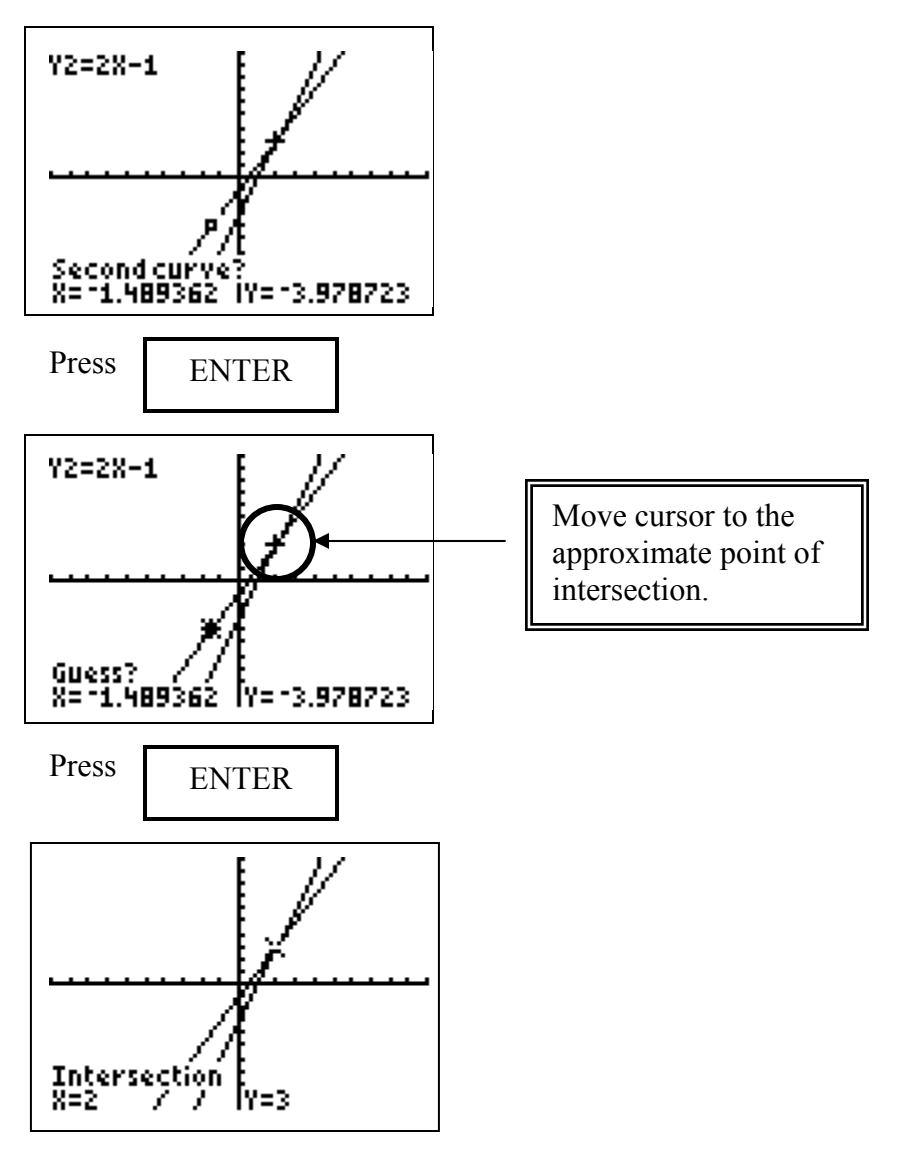

The solution is  $(2, 3)$ 

**Practice:**

 $\overline{a}$ 

1.) 
$$
\begin{cases} y = -\frac{5}{4}x - 4 \\ y = \frac{1}{4}x + 2 \end{cases}
$$
  
2.) 
$$
\begin{cases} y = -x + 2 \\ y = -5x - 2 \end{cases}
$$
  
3.) 
$$
\begin{cases} y = 7x - 4 \\ y = -x + 4 \end{cases}
$$

# **Graphing Linear Inequalities**

**Problem**: Graph  $f(x) \leq -x + 3$ 

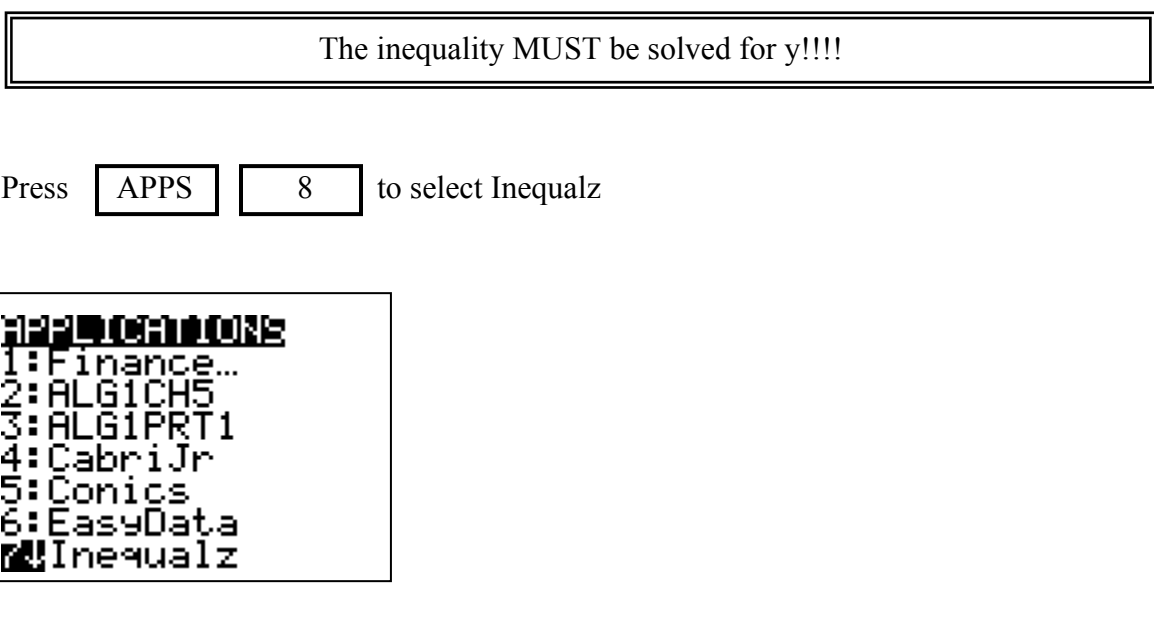

You will see the following screen:

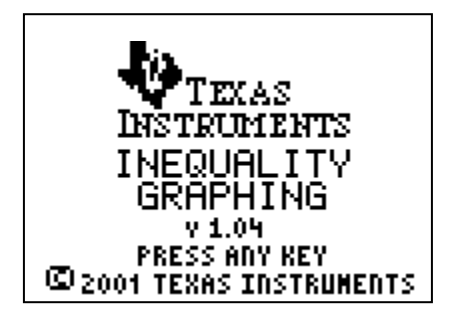

Press any key to continue.

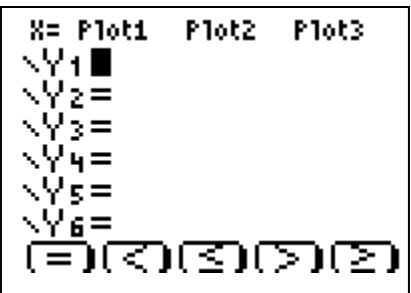

Your cursor should be on the equals sign.

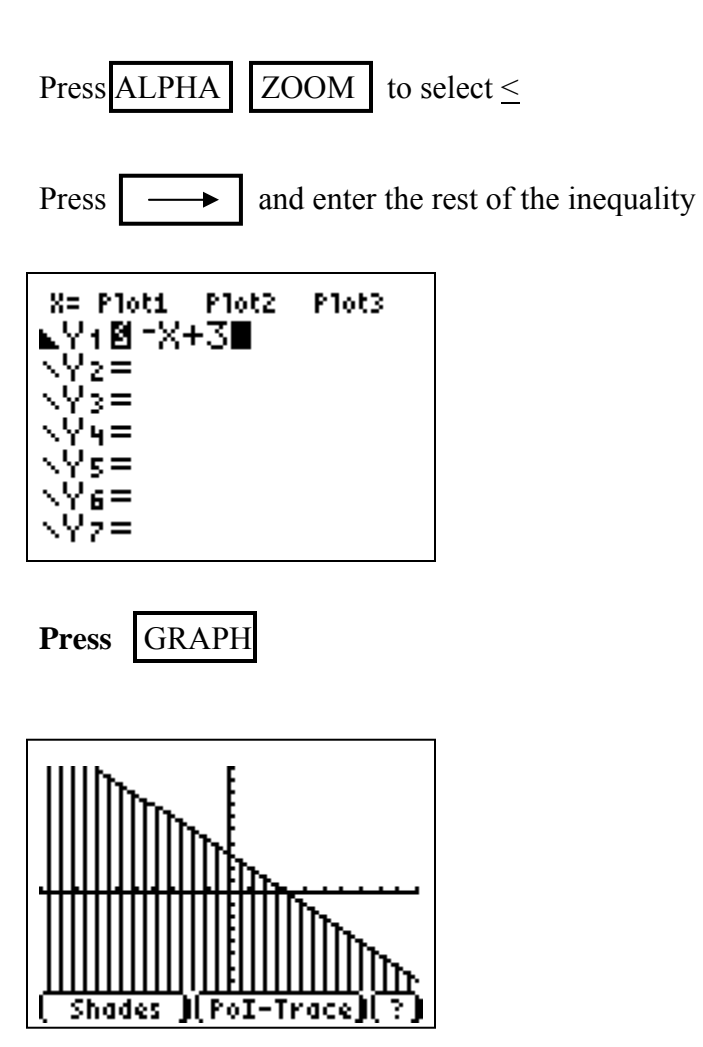

**Practice:** Graph.

1.) 
$$
f(x) \ge -2x-5
$$
  
2.)  $y < \frac{1}{2}x-7$   
3.)  $y > \frac{1}{2}x-7$ 

# **Solving Systems of Linear Inequalities by Graphing**

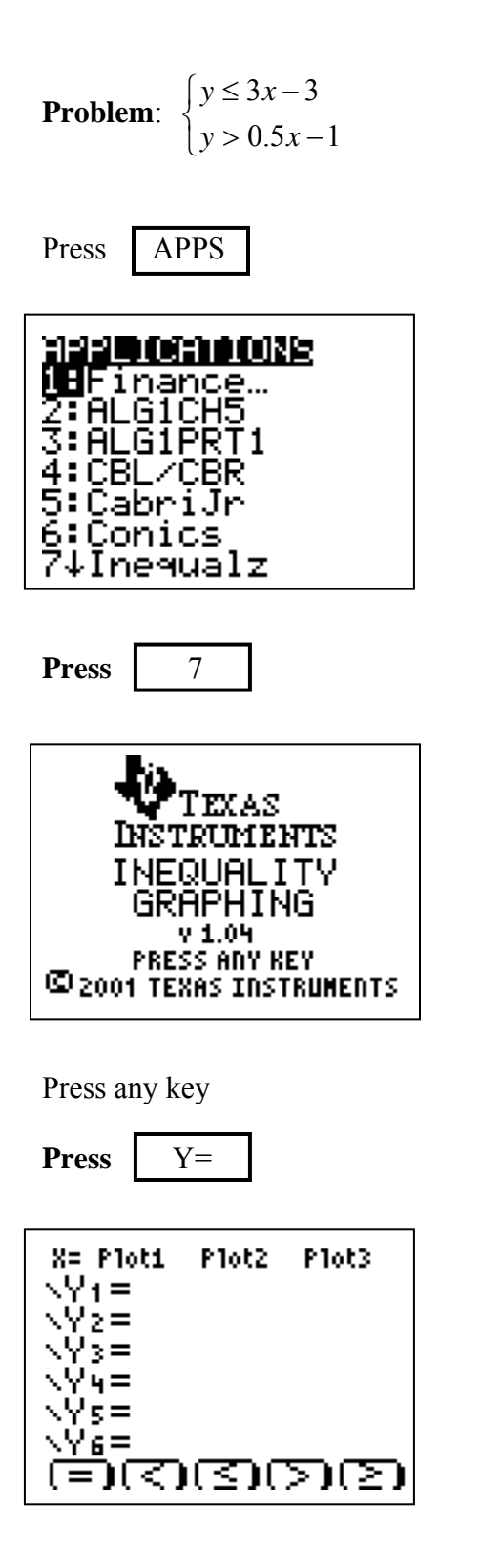

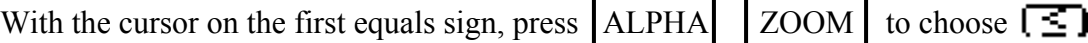

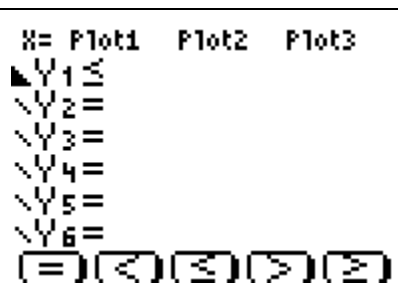

Enter the first inequality:

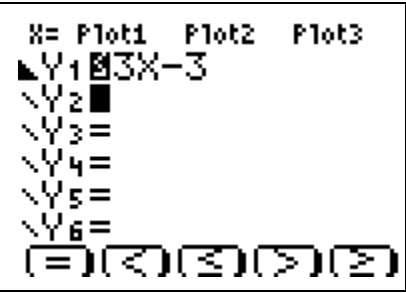

With the cursor on the first equals sign, press  $ALPHA$  TRACE to choose  $\triangleright$ 

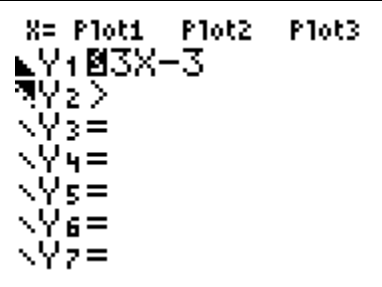

Enter the second inequality:

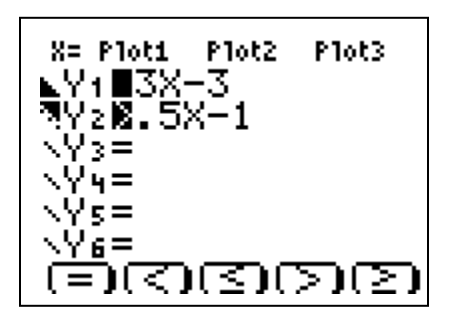

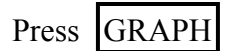

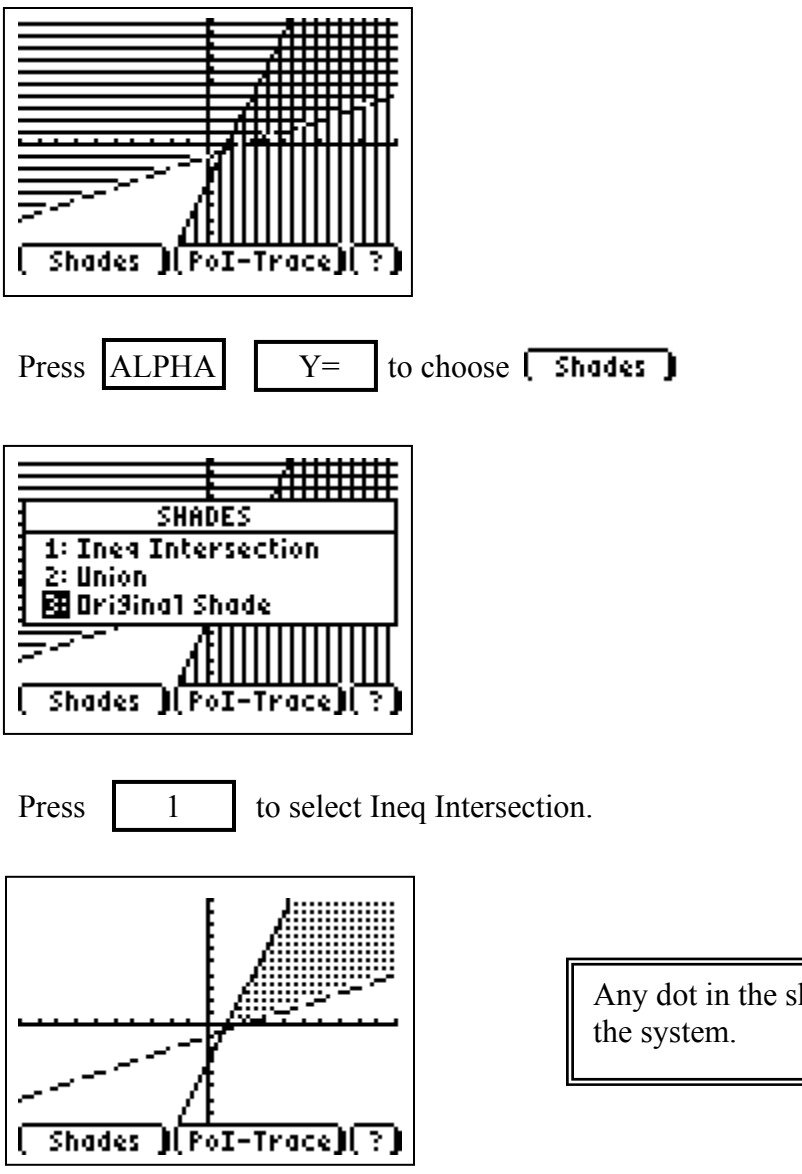

Any dot in the shaded region is a solution to

Practice:

Sketch the solution set for each system.

1.) 
$$
\begin{cases} y \ge x+1 \\ y > 5x-1 \end{cases}
$$
2.) 
$$
\begin{cases} y \le x-2 \\ y < -0.2x+4 \end{cases}
$$
3.) 
$$
\begin{cases} y \le -4x+8 \\ y \ge 2x+3 \end{cases}
$$

# **Writing a Number in Scientific Notation**

**Problem:** Write 56,900,000 in scientific notation MODE Press **NORMAL** ारता ÆNG  $0.773456789$ FLOATI Highlight SCI and Press ENTER DEGREE 10TAN. **POL** SEQ **PAR** 'NNNFCTFN DOT SIMUL re^0i HORTZ G-T **CLOCK01/01/01 5:43AN** Press 2ND MODE ENTER Type 56,900,000 . Press 56900000 5.69E7

Write the answer in scientific notation.

The solution is  $5.69 \times 10^7$ .

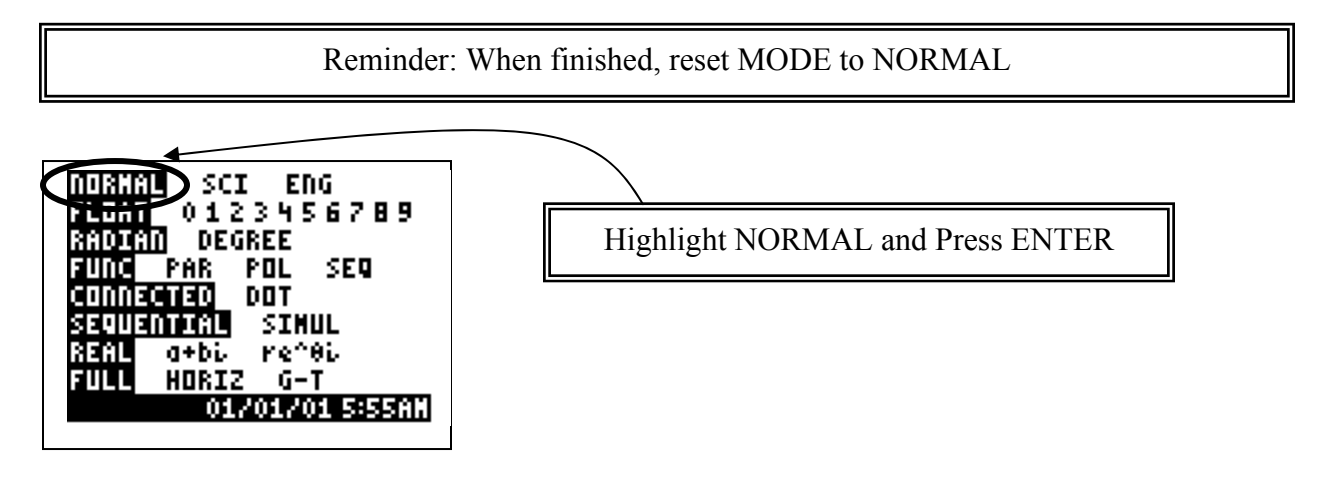

**Practice:** Write each number in scientific notation.

1.) 34,000 2.) 0.000017 3.) 67,894,000

# **Multiplying Numbers in Scientific Notation**

**Problem:** Write in scientific notation.  $(8 \times 10^4)(3 \times 10^2)$ 

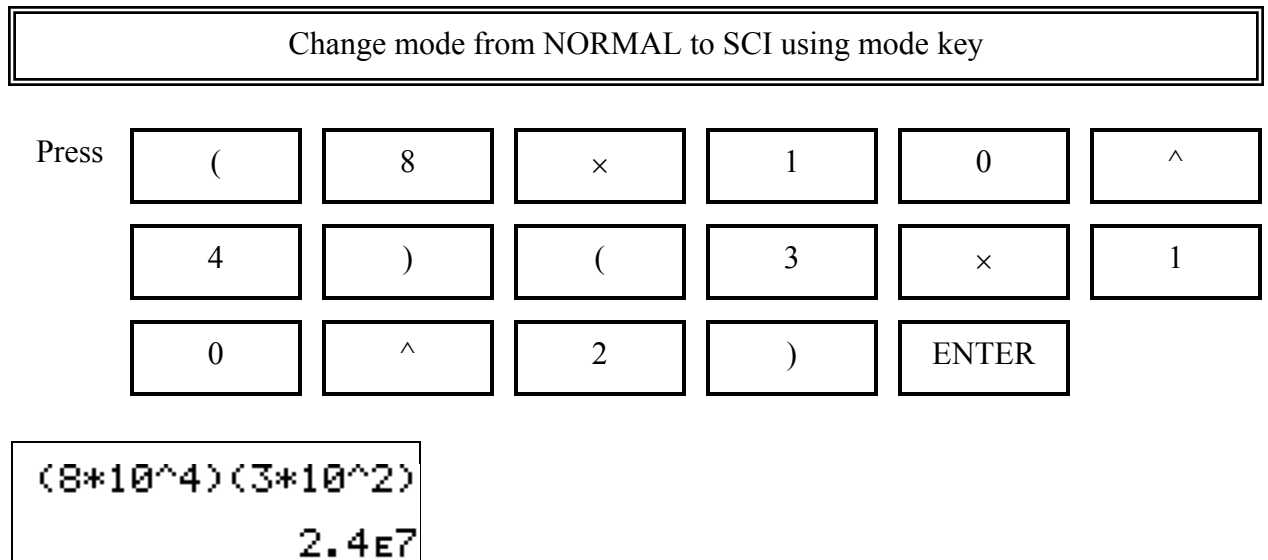

Write the answer in scientific notation.

The solution is  $2.4 \times 10^7$ .

Reminder: When finished, reset MODE to NORMAL

**Practice:** Simplify. Write each answer in scientific form.

1.)  $(1 \times 10^{9})(5.4 \times 10^{2})$  2.)  $(5 \times 10^{6})(3 \times 10^{8})$  3.)  $(3 \times 10^{-5})(8 \times 10^{-2})$ 

# **Raising a Number to a Power in Scientific Notation**

**Problem:** Write in scientific notation.  $(3 \times 10^8)^2$ 

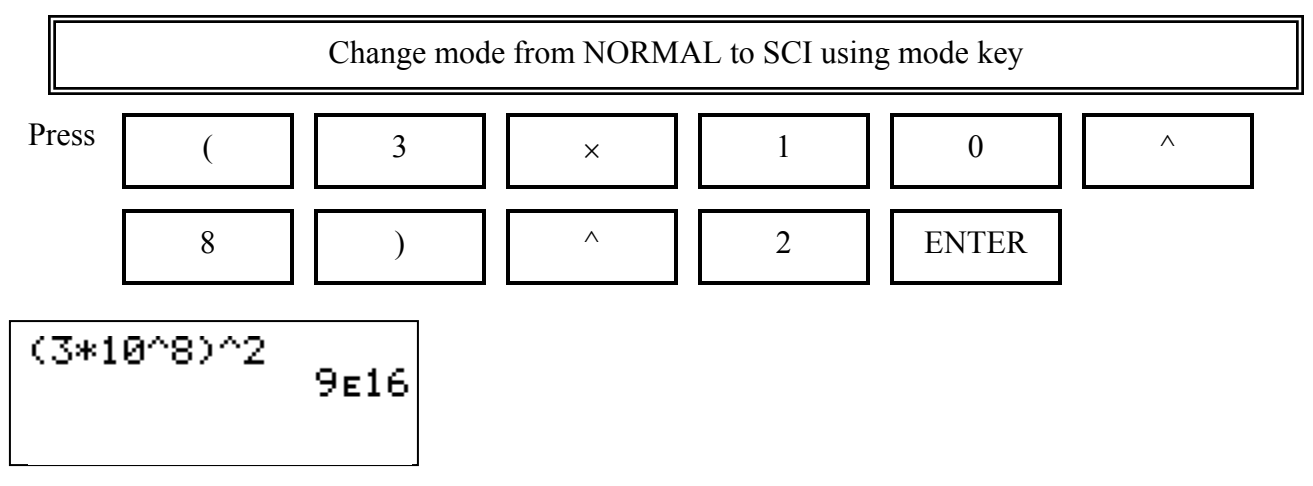

Write the answer in scientific notation.

The solution is  $9 \times 10^{16}$ .

Reminder: When finished, reset MODE to NORMAL

**Practice:** Simplify. Write each number in scientific notation.

1.)  $(5.76 \times 10^{2})^{5}$  2.)  $(9.1 \times 10^{6})^{3}$  3.)  $(1.63 \times 10^{1})^{-4}$ 

#### **Dividing Numbers in Scientific Notation**

**Problem:** Write in scientific notation.  $1.6 \times 10$  $2 \times 10$ 5 4  $.6 \times$  $\times$ 

Change mode from NORMAL to SCI using mode key

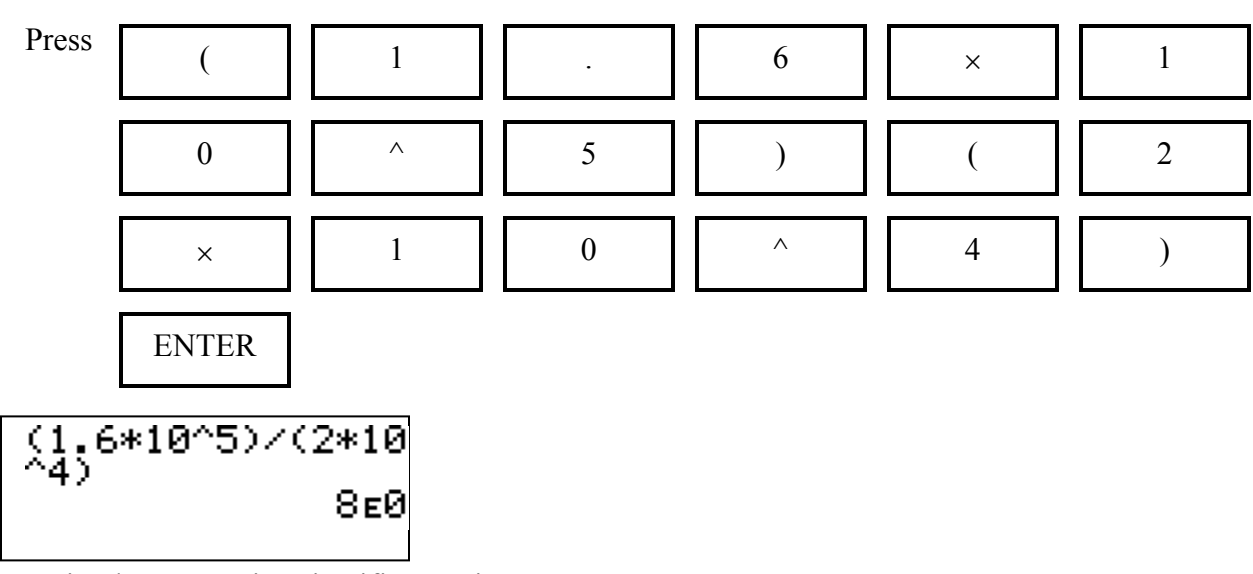

Write the answer in scientific notation.

The solution is  $8 \times 10^0$ .

Reminder: When finished, reset MODE to NORMAL

**Practice:** Simplify. Write each answer in scientific form.

1.) 
$$
\frac{5.6 \times 10^5}{7 \times 10^2}
$$
2.) 
$$
\frac{5.2 \times 10^{-7}}{1.3 \times 10^8}
$$
3.) 
$$
\frac{1.25 \times 10^5}{5 \times 10^{-3}}
$$

# **Find the Vertex (Minimum/Maximum)**

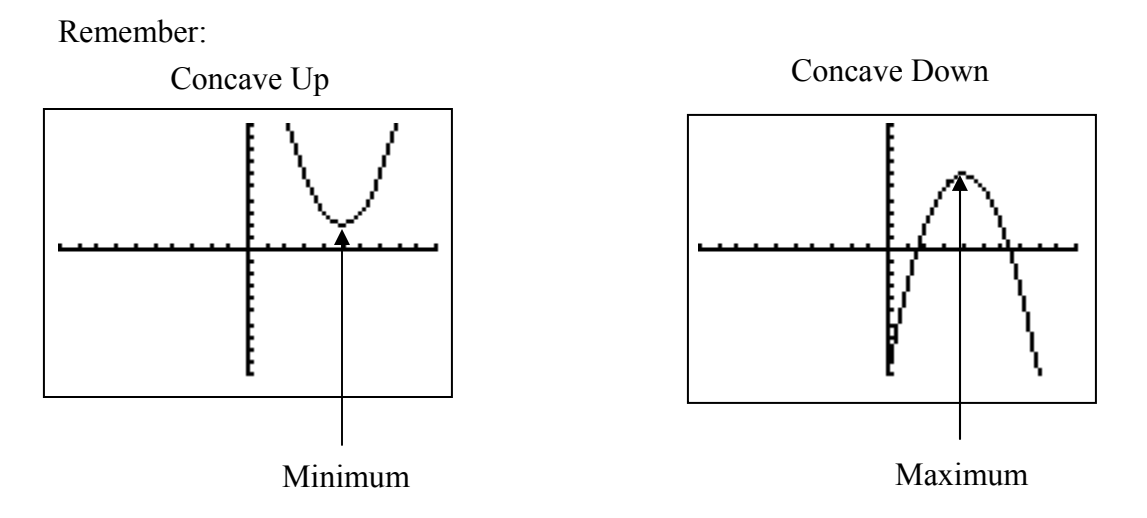

**Problem:** Identify the vertex. Tell whether it is a maximum/minimum.  $y = 2x^2 + 4x - 3$ 

Enter the equation exactly as it appears using the  $y =$  button.

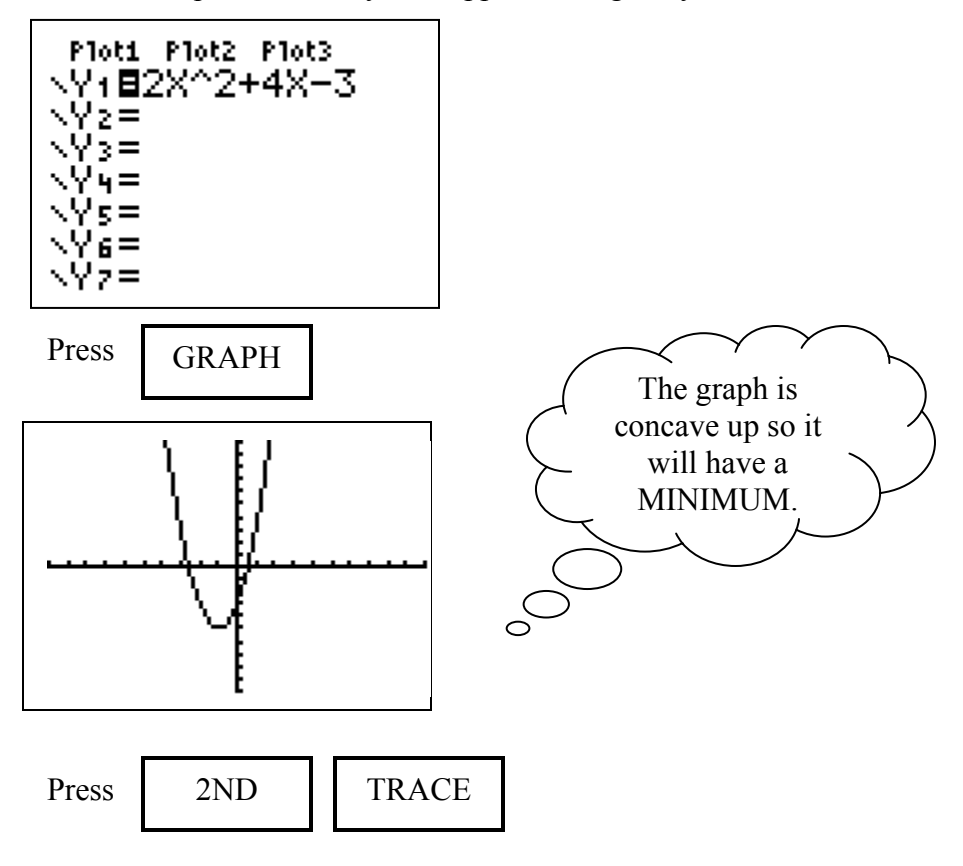

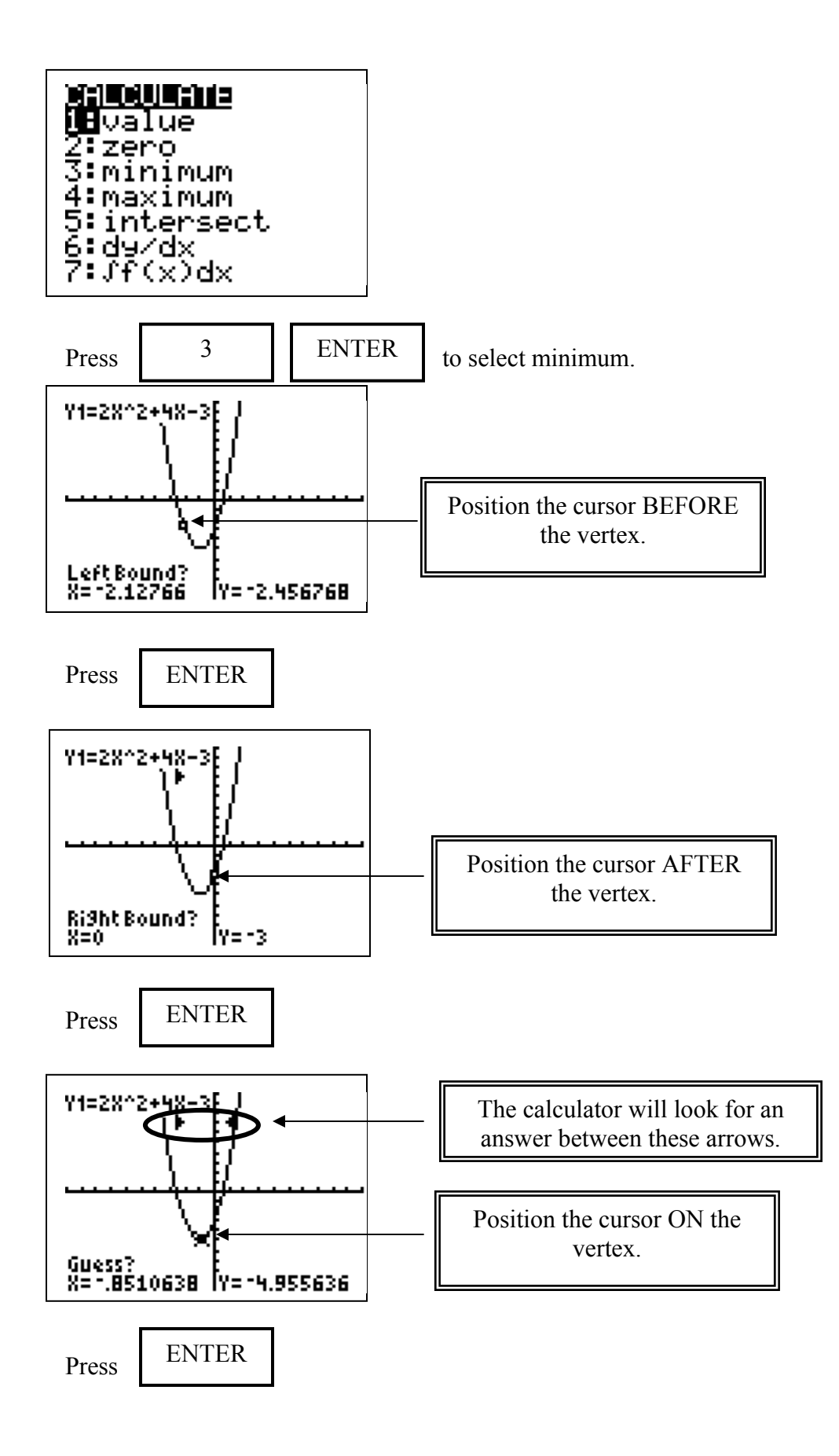

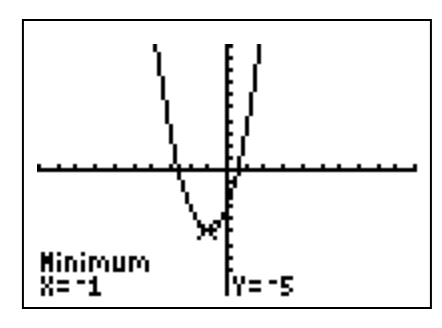

The vertex is  $(-1, -5)$ ; minimum.

**Practice:** Identify the vertex. Tell whether it is a maximum/minimum.

1.) 
$$
y = 3x^2 - 5
$$
  
2.)  $f(x) = -x^2 + 2$   
3.)  $y = -3x^2 + 8$ 

# **Quadratic Regression (Finding a Function Rule from a Table)**

**Problem**: Find the equation of a line containing the following points in the table.

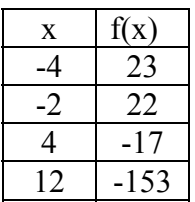

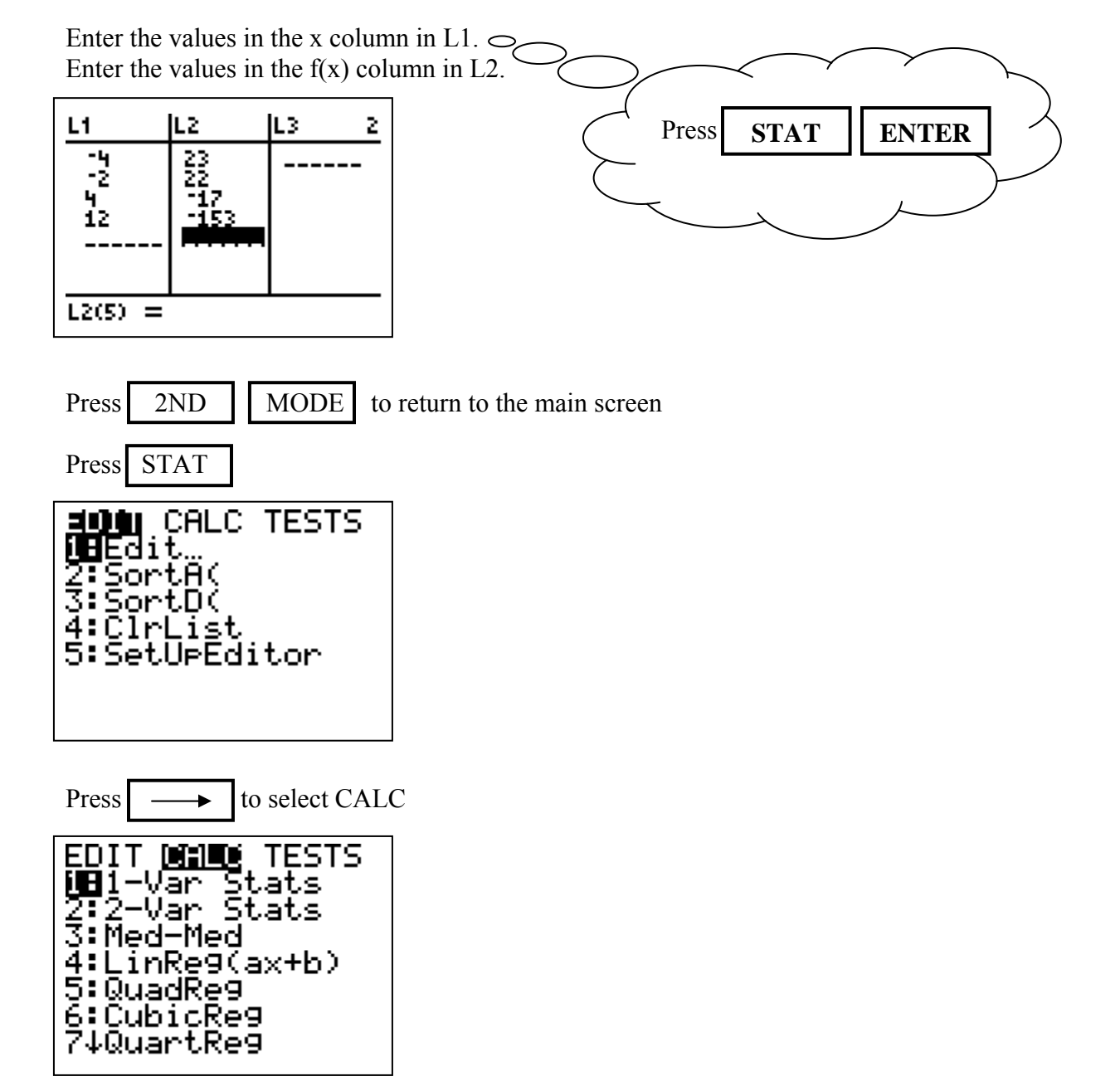

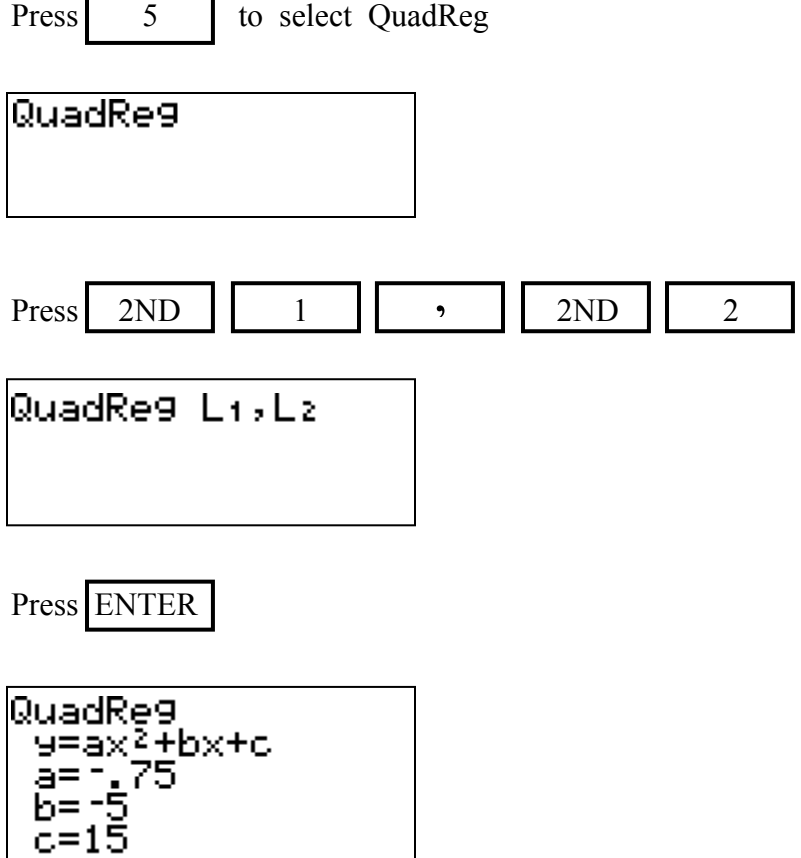

**Practice:** Find the equation of a line containing the following points in the table.

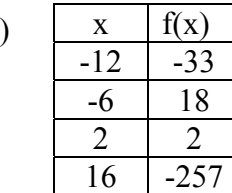

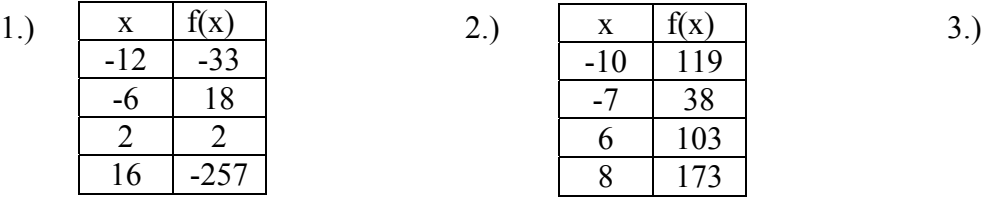

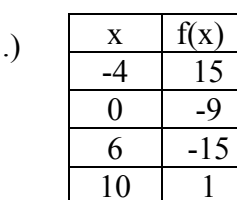

10 1

 $\frac{1}{15}$ 0 -9